Internet marketing centar istočne Srbije

# DIGITALNI MARKETING - vodič za početnike -

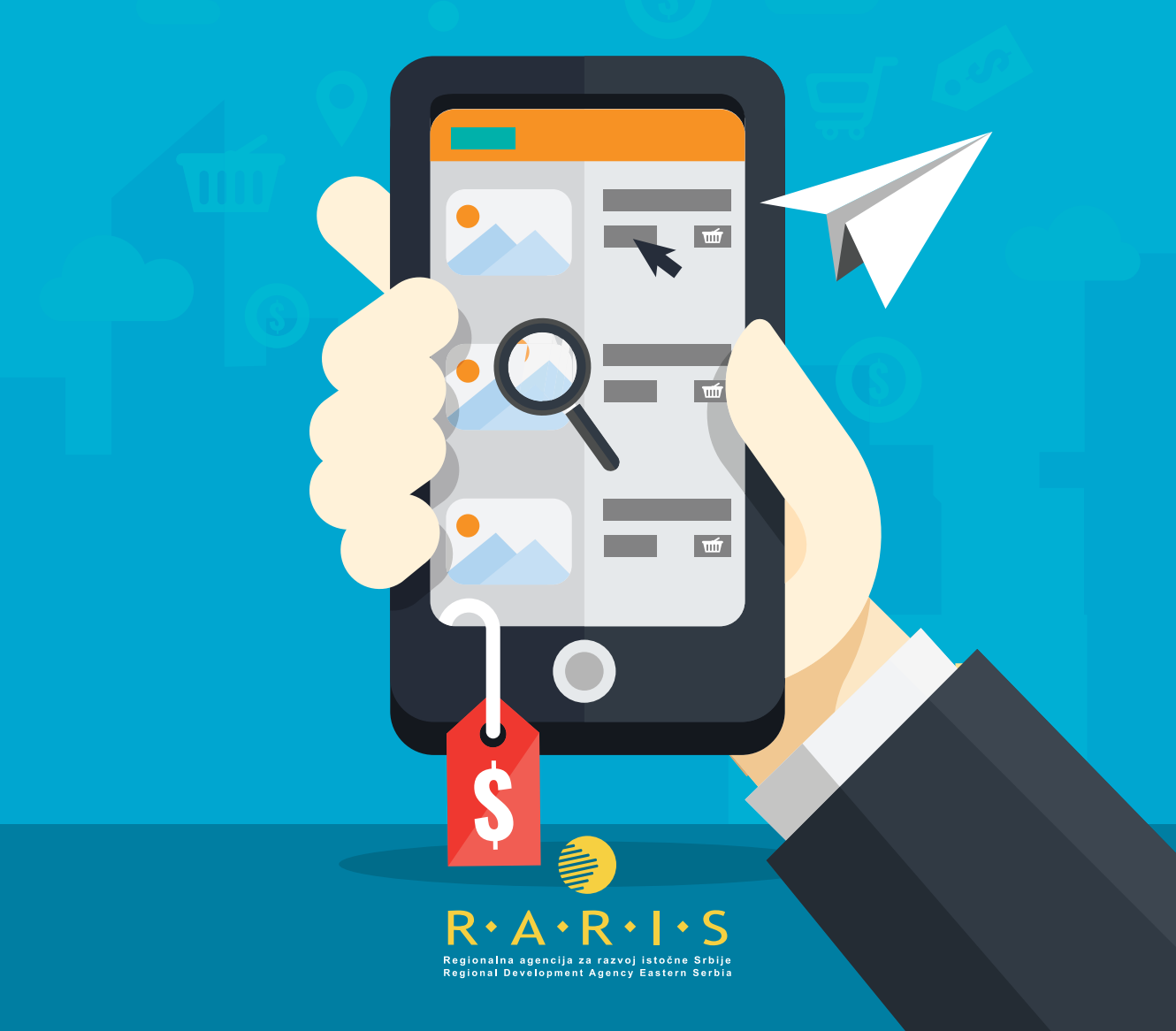

## **Internet marketing centar istočne Srbije**

**realizuje: podržava:**

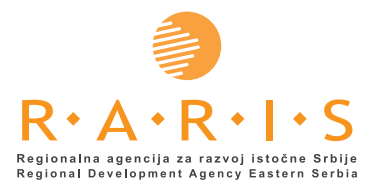

 $\blacktriangleright$ Razvojna agencija Srbije

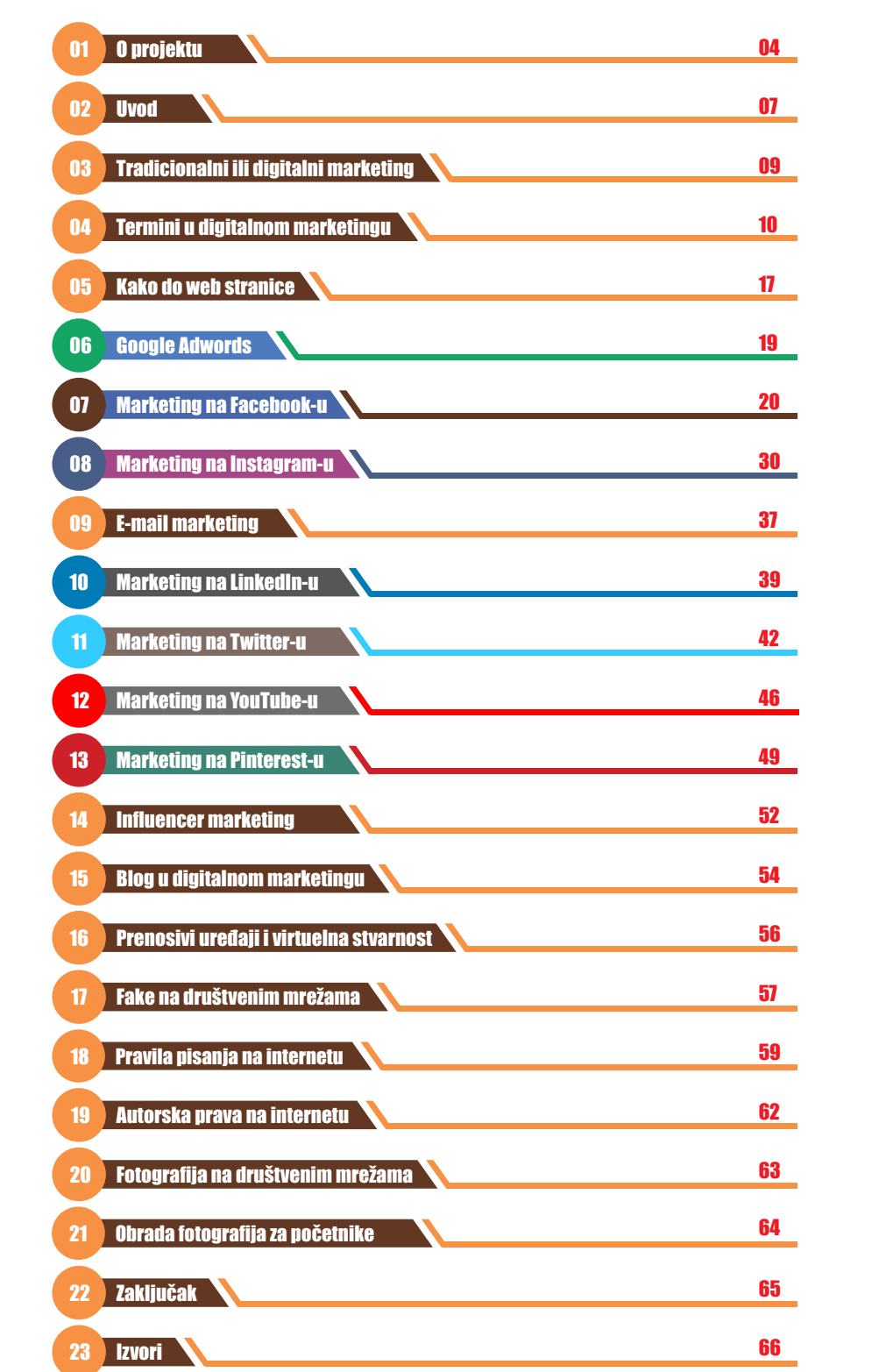

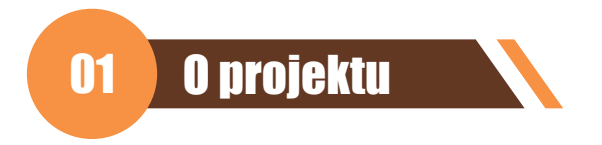

## **Internet marketing centar istočne Srbije**

Svesni sve većeg značaja digitalnog marketinga u poslovanju, RARIS je, uz podršku Razvojne agencije Srbije – RAS, pokrenuo inicijativu za formiranje Internet marketing centra istočne Srbije. Formiranje Internet marketing centra istočne Srbije realizuje se u okviru Programa podrške projektima za unapređenje ekonomskog razvoja Razvojne agencije Srbije - RAS. Projekat će biti implementiran u 2017. godini i obuhvataće 8 opština iz Borskog i Zaječarskog okruga.

Uspešno poslovanje danas je gotovo nemoguće zamisliti bez nastupa i prisustva na internetu. Internet je stvorio nove mogućnosti u marketingu i to pre svega na polju kombinacija medija i načina kreiranja poruka i oblikovanja ponuda. Iako je tradicionalni marketing i dalje veoma moćna industrija, jedno je neosporno: iz godine u godinu on se povlači pred digitalnim marketingom. Društvene mreže svakodnevno koristi preko 2,8 milijardi ljudi širom sveta i tako predstavljaju odličan marketinški kanal za promociju proizvoda ili usluga na otvorenom tržištu, direktnu komunikaciju sa potencijalnim kupcima i jačanje brenda. Broj korisnika interneta iz dana u dan vrtoglavo raste i sve je evidentnije da "ako vas nema na internetu kao i da ne postojite", te je jasno kolika je prednost internet oglašavanja nad nekim drugim vidovima reklamiranja.

Cilj projekta Internet marketing centar istočne Srbije je povećanje konkurentnosti malih i srednjih preduzeća i preduzetnika (MSP)u istočnoj Srbiji kroz razvoj i unapređenje usluga koje RARIS pruža krajnjim korisnicima.

Implementacija Internet marketing centra omogućiće:

- Otvaranje Internet marketing centra istočne Srbije
- Stvaranje nove usluge za MSP u vidu podrške za kreiranje i implementaciju internet marketinga
- Obuka trenera iz regiona za pružanje usluga u internet marketingu
- $\cdot$  Izradu Vodiča za internet marketing u MSP-u
- Obučavanje MSP u istočnoj Srbiji za internet marketing

Uspostavljanje Internet marketing centra doprineće:

- Jačanje preduzetništva u istočnoj Srbiji i povećanju konkurentnosti MSP
- Bolje razumevanje MSP iz istočne Srbije o značaju i načinu funkcionisanja internet marketinga i njegovuimplementacijuu svakodnevno poslovanje
- Sticanje praktičnih znanja, definisanje ciljnih grupa i targetiranje potencijalnih kupaca / klijenata
- Kreiranje posebnog sajta www.internetmarketingcentar.rs koji će sadržati korisnička uputstva za implementaciju internet marketinga
- Korišćenje Vodiča za internet marketing u MSP-u izvan regiona istočne Srbije, koji će na bazi njega moći da organizuju svoje kurseve, edukacije itd
- Otvaranje mogućnosti nastupa na novom tržištu koje će doprineti otvaranju novih radnih mesta
- Proširenju opsega i kvaliteta usluga MSP koje pruža regionu u tesnoj saradnji sa drugim organizacijama za podršku razvoja preduzetništva u istočnoj Srbiji
- Uspostavljanju još bolje veze sa MSP u regionu i podizanju konkurentnosti

**Boljim iskorišćenjem resursa i mogućnosti koje sa sobom nosi globalna mreža, MSPistočne Srbije poboljšaće svoju tržišnu poziciju. Kroz unapređenje marketinga i korišćenje savremenih tehnologija stvoriće se preduslovi za povećanje obima prodaje, a samim tim i prihoda i profita.**

**Jednom savladane veštine internet marketinga od strane MMSPP učiniće ih znatno prisutnijim i vidljivijim na globalnoj mreži.**

**Više informacija o aktivnostima Internet marketing centra možete dobiti na: office@raris.org i 019/426-376**

> **Realizaciju Internet marketing centra istočne Srbije je podržala RAZVOJNA AGENCIJA SRBIJE – RAS u okviru Programa podrške projektima za unapređenje ekonomskog razvoja u 2017. godini.**

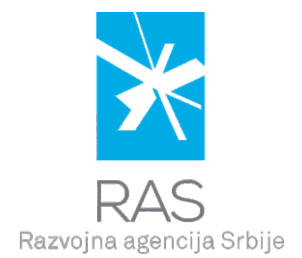

## Kome je vodič namenjen, a kome nije?

Vodič treba da pomogne preduzetnicima, direktorima, menadžerima, ljudima koji započinju svoj biznis ili ga već imaju, ali i dalje ne koriste internet kanale marketinga.

Vodič je kratko i jasno uputstvo bez komplikovanih definicija, koje ulazi u srž marketinga novog doba i jasno definiše razlike između tradicionalnog i digitalnog.

Vodič nije namenjen potpunim početnicima koji ne koriste internet ili društvene mreže.

Vodič nije namenjen profesionalcima koji žive od internet marketinga.

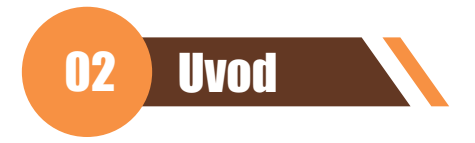

## **Marketing predstavlja zbir aktivnosti koje su upotrebljene u cilju usmeravanja tokova proizvoda i usluga od proizvođača prema potrošaču.**

Marketing je najrazumljivije objasniti kao proces od četiri koraka

- 1. Analiza i definisanje potencijalnih kupaca ili klijenata
- 2. Skretanje pažnje definisanoj ciljnoj grupi koja je spremna na saradnju
- 3. Uticanje na ciljnu grupu da prihvati ponudu
- 4. Prelazak potencijalnih kupaca u prave kupce

Predstavljeni proces se odnosi na početak i osnove marketinškog delovanja.

Marketing se bavi pitanjima i potrebama na tržištu i pronalaskom načina za zadovoljenje tih potreba. Stalno se razvija, zajedno sa razvojem samog tržišta i za cilj ima postavljanje osnove za strategiju poslovanja.

Uspeh u marketingu se najčešće dovodi u vezu sa razumevanjem potreba potrošača.

U ovakvom konceptu marketing se može definisati kao proces od projektovanja proizvoda i usluga, do cilja, to jest zadovoljenja potrošača.

**Marketing koncept ima četiri osnovna elementa (poznata kao 4P) :**

- **•** Product proizvod
- **•** Price cena
- **•** Placement distribucija
- **•** Promotion promocija

Kombinacija ova četiri elementa se popularno naziva marketing miks.

## **Product - proizvod**

Nije dovoljno samo napraviti proizvod ili smisliti uslugu. Morate planirati dalji razvoj, morate imati viziju. Svaki proizvod je priča za sebe i čini ga više stvari: karatkeristike, naziv, dizajn, pakovanje, funkcionalnost i tako dalje.

### **Price - cena**

Donesite odluke o cenovnoj strategiji - kupovini različitim modelima plaćanja, kupovini na rate, avansnim plaćanjem, grupnoj kupovini.

### **Placement - distribucija**

Distribucija je mesto gde će se vaš proizvod prodavati. Male prodavnice, veliki marketi, sajt, društvene mreže i tako dalje. Koliko vam je jaka distributivna mreža toliko je jak opseg poslovanja. Potrebno je imati razgranat sistem kroz više nezavisnih kanala.

## **Promotion - promocija**

Promocija predstavlja vrstu komunikacije koju marketinški stručnjak može da upotrebi na tržištu u svrhu promovisanja proizvoda. Ovaj element marketing miksa omogućava da proizvod dođe u svest potencijalnih potrošača te da oni budu upoznati sa postojanjem proizvoda, kao i njegovih glavnih osobina i prednosti.

Savremeni marketing traži mnogo više od razvijenog proizvoda i privlačne cene. Potrebna je komunikacija sa trenutnim i budućim - potencijalnim kupcima, kao i saradnicima posrednicima, dobavljačima ali i javnošću u globalu.

## **Ašta je marketing ako nije komunikacija?**

Svaka savremena kompanija upravlja ozbiljnim sistemom marketing komunikacija. Dobri marketing menadžeri nude relevantne informacije i podstiču kupce da izaberu baš njihov proizvod. Svesni su toga da je njihov zadatak da informišu, podsete i ubede potencijalne klijente da je njihov proizvod najbolji izbor.

U osnovi promocija koristi četiri elementa u tu svrhu:

- Oglašavanje
- Odnosi sa javnošću
- Komunikacija od usta do usta
- Mesto prodaje

Po ovakvoj podeli ovaj vodič bi se bavio oglašavanjem, ali kako su mogućnosti interneta i samih društvenih mreža svakim danom sve veće, svi elementi promocije, ali i drugih 4P elemenata su na ovaj ili onaj način u nekom trenutku vezani za ono što se u narodu zove digitalni marketing, a nema konkretnu definiciju.

Ako bismo morali da probamo da na najpribližniji i najjednostavniji način objasnimo šta je digitalni marketing, onda bi to bila svaka promocija nekog proizvoda ili usluge putem bilo koje platforme na internetu.

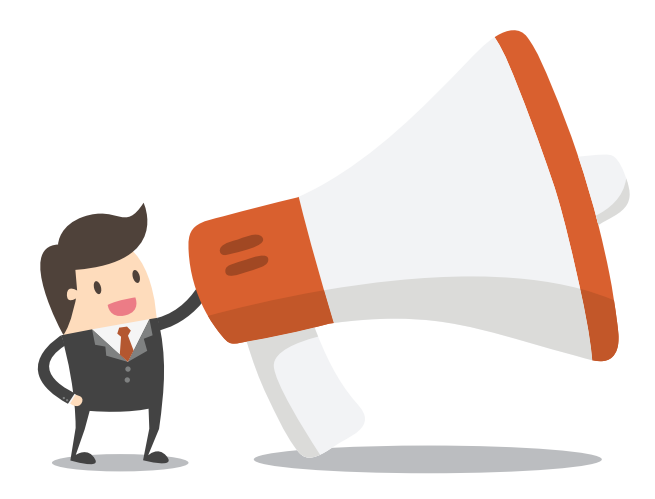

# 03 Tradicionalni ili digitalni marketing

Tradicionalni marketing više nije glavni na tržištu. Iz dana u dan beleži drastične padove. Svi korisnici se mnogo lakše okreću brendu sa kojim mogu direktno da komuniciraju od onih koje viđaju na bilbordu ili flajeru.

**Troškovi digitalnog marketinga su za preko 60% manji od troškova tradicionalnog, dok su efekti i do 3 puta veći, pa digitalni marketing danas koristi skoro 95% svetskih organizacija. Dakle, digitalni marketing je jednostavno superiorniji i tu se priča o poređenju završava.**

Istraživanja pokazuju da 80% posetilaca dolazi na web sajtove putem pretraživača, dok preko 50% njih pretragu vrši na samo prve dve strane. Što znači da ako vaše stranice nisu visoko pozicionirane u pretraživačima niko neće doći na vaš sajt. Prosto.

Postojanje web sajta je bitno, i to jeste osnova za dalji posao u digitalnom marketingu, ali ukoliko stvarno želite da vam ovaj vid marketinga donese konkretne efekte morate iskoristiti ono što vam pružaju društvene mreže kao što su prvenstveno Facebook i Instagram, ali i Twitter, Pinterest, LinkedIn, YouTube, kao i E-mail marketing, ili još neke bitne segmente marketinga koje ćemo opisati u ovom vodiču. Shvatite da ljudi ne mogu od vas kupiti proizvod ukoliko ne znaju da postojite.

## **Društvene mreže se u digitalnom marketingu koriste u više svrha:**

- $\cdot$  Širenje svesti o brendu
- **Promocija novog sadržaja na web sajtu**
- **Promocija novih proizvoda i usluga**
- **Stvaranje poverenja**
- Ÿ **Održavanje veza s postojećim klijentima i kupcima, kao i pronalaženje novih**
- Ÿ **Istraživanje interesovanja i navika potrošača i tržišta generalno**
- Analiza

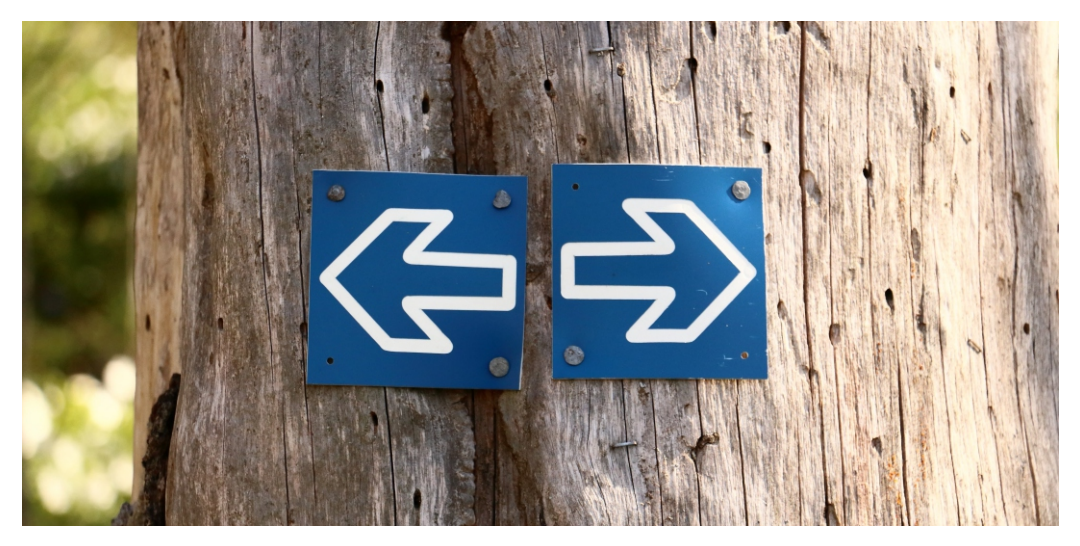

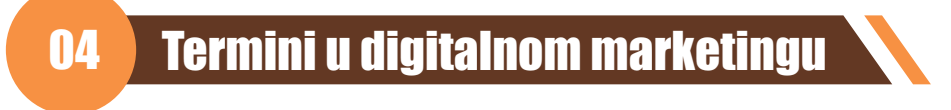

**Ukoliko tek počinjete da učite o digitalnom marketingu ili se kao početnik bavite njime, ovo će vam svakako biti od koristi. Ovde ćemo na najjednostavniji način razložiti i pojasniti termine koji se u digitalnom marketingu koriste svakodnevno, a koji su svim početnicima nepoznati, a često i ljudima koji su već u ovom poslu. Ne dozvolite sebi da na bitnom sastanku klijent upotrebi neki od ovih termina a da vi ostanete zbunjeni.**

**Idemo redom. Prvo, marketing se u jednoj od svojih podela deli na:**

- **Direktni marketing**
- **Brend kampanie**

## **Direktni marketing**

**Direktni marketing** ili **Direct response marketing** je vrsta marketinga u kojoj se ljudima obraćamo na najdirektniji način i od njih odmah očekujemo odgovor. Cilj je da se neki proizvod ili usluga proda odmah na način da se prave razne akcije i popusti i na taj način bukvalno pravi pritisak na potencijalnog kupca.

Primer direktnog marketinga su razni Tv shopovi u kojima po pola sata ili sat vremena slušate o revolucionarnom kuhinjskom nožu, koji samo jednim potezom može da iseče nešto što vam verovatno nikada neće pasti na pamet da sečete, ali se u ovom primeru život bez takvog noža više ne može zamisliti. Ponuda važi samo do kraja ovog meseca, a uz nju dobijate još jedan proizvod.

"Baviti se biznisom bez oglašavanja je kao da namigujete devojci u mraku. Vi znate šta radite, ali drugi ne." – Stewart Brit

## **Brend kampanje**

Da se ne lažemo, cilj svakog marketinga je prodaja. Ali kod **Brend awereness** kampanja je razlika u tome što se ovde ide na duže staze. Primer Brend kampanje su na primer CocaCola reklame ili umetničke reklame koje ne razumete na prvi pogled. Cilj je vezati klijente za brend, kroz dublju emociju. Brend kampanje obično rade velike kompanije i kroz njih pokušavaju da vam pokažu koliko su vam njihovi proizvodi potrebni - na način da sa njima više nećete biti isti, da ćete biti moderniji, u trendu, da ćete imati drugačiji društveni status. Brend kampanje su obično dosta skuplje, zahtevaju veliku ekipu ljudi, od copywritera, dizajnera, režisera, scenarista, fotografa, snimatelja, glumaca itd.

Neki zaključak može biti da se direktnim marketingom bave nove ili male firme, a da brend kampanje rade kompanije koje imaju ogromne budžete za marketing pa su u stanju da bukvalno od marketinga prave umetnost. Svakako to nije pravilo, naročito u današnje vreme kada vam društvene mreže daju mogućnost da svoje proizvode ili usluge predstavite velikom broju ljudi. Postoji puno primera, uglavnom na Instagramu gde su male firme brend kampanjama došle do svojih kupaca. Ti proizvodi se čak i nazivaju **Instagram products**. Takodje, postoje i velike firme koje se i dalje oslanjaju samo na direktni marketing. Ipak, najčešće se može videti kombinacija i jednog i drugog.

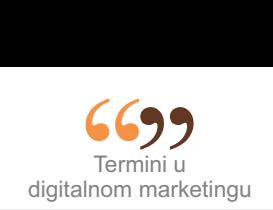

Velike kompanije moraju voditi računa o tome koliko koriste direktni marketing iz razloga što ako preteraju sa njim, to će im smanjiti vrednost proizvoda i samu svest o brendu kod potencijalnih kupaca. Zamislite da BMW vidite na svim bilbordima i da iskače sa svih reklamnih panoa gde god se okrenete, da je u svim novinama, i non stop na tv reklamama. Vremenom bi se stekao utisak da je to automobil koji može svako da kupi i njegova cena više ne bi imala smisla.

## **Vruće, toplo i hladno - Hot, warm & cold**

Ovo su reči koje se u marketingu koriste vrlo često, pa i za različite stvari, ali u osnovi označavaju ljude na internetu - **website traffic**, koji su potencijalni klijenti-kupci, a temperatura pravi razliku između njih na osnovu toga koliko su blizu odluke da nešto stvarno kupe.

Recimo da naša firma proizvodi i prodaje muške parfeme. Jedan od parfema se zove X.

- **Hot traffic** su ljudi koji su guglali «gde da kupim parfem x» i na taj način došli na naš sajt. Znači da su oni potencijalni kupci koji su već rešili da kupe baš taj proizvod, došli do našeg sajta i stranice sa tim proizvodom i tu će doneti konačnu odluku. Ljudi kojima do kupovine fali jedan klik.
- **Warm traffic** su ljudi koji su guglali «muški parfemi» i tako došli do našeg sajta i prodajne stranice, koje smo već pomenuli - Sales page. Potencijalni kupci koje treba ubediti da je naš parfem bolji od drugih.
- **Cold traffic** su, da banalizujemo, ljudi koji verovatno i ne koriste parfeme, a svakako ne planiraju da neki kupe. Oni su na naš sajt stigli potpuno slučajno - kliknuli na neki baner ili na link koji je njihov prijatelj šerovao na nekoj od društvenih mreža.

Jasno je da bi bilo idealno da imamo samo Hot traffic, ali to nije moguće i nije realno. Tih ljudi, što je i normalno, ima najmanje.

## **Landing ili Sales page**

Da vidimo šta tačno znači ovaj termin. To je stranica na našem sajtu koja se pravi sa namerom da što bolje predstavi uslugu ili proizvod koji prodajemo. Obično na njoj ima dosta informacija, a cilj je i da što privlačnije izgleda. Na njoj potencijalni kupci nakon upoznavanja sa proizvodom mogu kliknuti na «kupujem» ili ostaviti svoje podatke kao zainteresovani (od čega pravite dalju bazu potencijalnih kupaca).

> Sales pages je termin koji se u digitalnom marketingu koristi za stranice koje se isključivo bave što bržom prodajom.

Landing stranica je presudna za prodaju i od nje zavisi koji će biti stepen konverzije - **Conversion rate** je inače termin koji označava odnos u procentima ljudi koji su došli na naš sajt i ljudi koji su kupili proizvod.

Rekli smo da je vrlo bitno kako ta stranica izgleda, vrlo je bitno i kakve su fotografije proizvoda, a verovatno najbitnija stvar je tekst - naredni pojam je Copywriter.

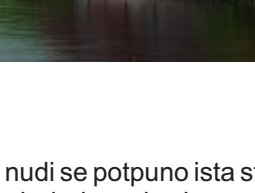

## **Copywriter**

Copywriter je možda i najbitnija osoba u internet kampanji, mada vrlo često je to teško marketarima dokazati. Oni iskusni znaju da je tako, obično poučeni svojim greškama. Kampanja se sastoji iz puno segmenata, ali verujte da je od svega teže napisati priču koja prodaje. To rade kopirajteri. Bez dobre priče je nemoguće raditi ni direktni ni brend marketing, mada su potpuno različite teme. Kopirajter piše više stvari. Od teksta na internetu, opisa proizvoda, osmišljavanja sales stranice, do scenarija za reklamu. Kopirajter nije običan pisac. On mora biti i dobar prodavac, mora znati psihologiju, i biti odličan poznavalac emocija koje teraju ljude na reakciju.

Nije za očekivati da i sve male firme mogu da priušte sebi kopirajtere, dizajnere, fotografe i sve ostalo što je potrebno za profesionalnu kampanju, ali je vrlo bitno imati svest o tome koliko je sve to bitno, kako bi na pravilan način iskoristili neka osnovna predznanja koja mogu steći kroz ovaj vodič.

U julu 2017. godine Facebook je došao do 2 milijarde korisnika! Da li neko i dalje misli da ne treba da se oglašava na ovoj mreži?

## **Naslov**

Svaka web stranica ili post na Facebook-u sa linkom mora imati naslov. Često ljudi nisu svesni koliko je taj naslov bitan. On i služi da posetioci stranice odluče da li će čitati dalje ili ne. To je još jedan posao za dobrog kopirajtera. Naslov mora biti bombastičan. Bombastičan, a ne skandalozan (ne mešajte sa naslovima u dnevnim trač novinama).

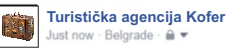

Izdajem kuću jeftino, šporet, ventilator, frizider 10 dana u raju koje ćete pamtiti.

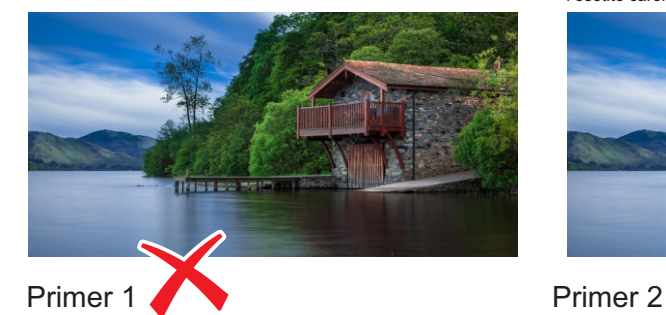

![](_page_11_Picture_10.jpeg)

Udahnite vazduh planine punim plućima i osetite čaroliju najbistrijeg jezera.

![](_page_11_Picture_12.jpeg)

Radi se o istoj kući, i nudi se potpuno ista stvar. Način na koji se to radi je potpuno drugačiji. Informacije su istinite i u jednom i u drugom naslovu. Ali, emocija koju će probuditi kod ljudi nije ista. Ono što je osnovno je dati nadu kupcu da će time što će nešto kupiti od vas neki segment njegovog života biti bolji, srećniji. Kada ste kupca zainteresovali naslovom koji će mu pružiti ono što već dugo želi, dolazimo do teksta koji se nalazi ispod naslova. To je opet posao kopirajtera, koji možemo sagledati na isti način kao i naslov. Vrlo bitna stvar koju morate razumeti je da nije potrebno lagati i davati pogrešne informacije, bitno je samo predstaviti ponudu na drugačiji način, probuditi nadu, tražiti i pronaći pravu emociju.

![](_page_12_Picture_0.jpeg)

## **Hashtag #**

Taraba, kako je popularno zovemo, do pre par godina je bio simbol koji niko skoro i da nije primećivao. Međutim, danas je to znak koji se koristi na svim društvenim mrežama. Prvi put se počeo koristiti 2007. godine na Twitteru, kasnije je počeo i na drugim mrežama, a od skoro, mada se može reći neuspešno i na Facebook-u. Koristi se za označavanje i grupisanje postova na neku temu. Ako na nekoj mreži objavite post sa hashtagom #nocnizivot, prvo će svakom ko vidi taj post biti jasno o čemu se radi, a drugo svako ko u pretrazi otkuca «nocnizivot» videće postove svih koji su iskoristili taj hashtag.

Ako ste bili na Exit-u i želite da vidite postove ostalih ljudi koji su bili na festivalu u pretrazi ćete kucati #exit2017. Ukoliko je prošle noći bio pun mesec, tražićete #punmesec.

Koncept je vrlo jasan i jednostavan za korišćenje, ali ga ljudi često koriste potpuno pogrešno, kada na primer pokušaju da neku svoju fotografiju opišu do detalja pa na slici sa plaže vidite hashtag #crvenicvetovinasuncobranu. Mislim da vam je nakon ovih objašnjenja jasno da taj # ne služi baš ničemu. Takođe, pitanje je koliko efekta ima i ako koristite hashtagove koji su najpopularniji. Često na fotografijama hrane možete videti hashtag #foodporn. Samo na Instagramu postoji 130 miliona fotografija sa tim hashtagom, pa će opet u tolikom broju teško neko pronaći baš vaš post. Još jedna bitna stvar, a vezana je konkretno za Instagram je da ćete korišćenjem puno popularnih hashtagova sigurno dobiti puno više lajkova, i po nekog pratioca. Ali morate biti svesni da su to u velikom broju slučajeva ili fake-lažni pratioci-followeri i lajkovi, ili oni koji dolaze od botova-profila programiranih da prate ili lajkuju stranice koje koriste određene hashtagove, ili oni koji dolaze od ljudi koji vas ne poznaju i koje ne interesujete ni Vi ni Vaš proizvod, već na taj način traže povratnu reakciju, povratni follow i like...

## **Ciljna grupa ili Target**

Ciljna grupa je grupa ljudi koje smatramo za potencijalne klijente, to jest kupce našeg proizvoda ili korisnika naše usluge. Oni su specifični po nekim osobinama. Svaki proizvod ima primarnu i sekundarne ciljne grupe i sva marketing strategija je usmerena ka njima. Da se vratimo na priču od pre par strana - ukoliko proizvodimo skupe muške parfeme, primarna ciljna grupa su nam muškarci sa većim budžetom, a sekundarna ciljna grupa su na primer žene koje su u vezi sa muškarcima kojima je uskoro rođendan. Mogućnosti kod targetiranja na društvenim mrežama su svakog dana sve veće.

> Dok se nekada ciljna grupa svodila na pol i eventualno okviran broj godina, danas internet o nama zna mnogo više nego što mislimo

Baš zbog dostupnosti informacija i mogućnosti targetiranja do detalja, dešava nam se da samo što pomislimo na to da ćemo ovog leta na more u Grčku, već pri prvom logovanju na Facebook prvi post koji vidimo bude reklama neke turističke agencije sa ponudom baš za Grčku. Drugi primer je da smo guglali određene patike, našli ih na nekom od sajtova prodavnica sportske opreme, ali smo iz bilo kog razloga odlučili da ih ne kupimo i jednostavno otišli sa sajta. Narednih mesec dana kada god uđemo na Facebook, izađe nam sponzorisana reklama baš tog modela patika. Ne mislite valjda da se to dešava slučajno. Ne, to se zove **Remarketing**, i baš to je sledeća tema.

![](_page_13_Picture_0.jpeg)

## **Remarketing i Facebook Pixel**

Ovo je trenutno najpopularnija tema u digitalnom marketingu, pa ćemo joj posvetiti i malo više pažnje. Već smo rekli kako su danas mogućnosti izbora ciljne grupe kojoj ćemo pustiti našu reklamu dovedene do granica neverovatnog, a i dalje iako najuspešniji, digitalni marketing spada u najjeftinije. Nije potpuno jednostavno koristiti sve alate koji su nam danas dostupni, ali nije ni toliko teško koliko može da izgleda na prvi pogled. Na prošloj strani pomenuli smo patike koje nam se sviđaju i koje smo gledali na online shop-u, ali smo odustali od kupovine, zbog nedostatka novca ili nekog drugog razloga. Od tog trenutka reklama sa tim parom patika nas je počela juriti po društvenim mrežama. To je bilo iz ugla kupca, a sada se prebacujemo na ulogu prodavca što ovde i jeste cilj. Remarketing se može podesiti vrlo brzo i jednostavno, uz puno zanimljivih opcija. Potrebno je da na našem sajtu instaliramo Facebook Pixel, a da zatim podesimo Remarketing na samom Facebook-u. Prosto rečeno, Facebook Pixel beleži svakog posetioca našeg sajta i od njih pravi posebnu bazu. Iz te baze možemo napraviti ciljnu grupu na način da izaberemo sve posetioce sajta, posetioce neke određene stranice (određenog proizvoda), ljude koji su kliknuli na kontakt detalje i tako dalje. Na taj način reklamama više ne "jurimo" na primer muškarce između 20 i 30 godina koji se bave košarkom (kao potencijalne kupce) već direktno "jurimo" ljude koji su određeni proizvod već gledali i mi već znamo da su za njega zainteresovani.

Pixel je parče koda koji stavimo na naš sajt, kako bi Facebook pravio bazu od ljudi koji su posetili naš sajt. Svako ko poseti naš sajt, tog trenutka je ušao u bazu.

Pixel se puni sam, nakon instalacije. Dovoljno je samo jednom instalirati kod na sajtu i skoro sve ostalo radi samo od sebe. Potreban je minut da se kod instalira ali kako je većini vas sajt pravio neko drugi (agencija, drug, komšijin mali koji se razume u kompjutere...) dovoljno će biti da im prosledite taj kod i od njih potražite da ga instaliraju u header vašeg sajta. Kako doći do koda? Uđete u Facebook Ads Manager, pronađete opciju Pixels i izaberete Set up Pixel, tu ćete dobiti kod. Obeležite ga, iskopirajte i prosledite osobi koja vam je pravila ili koja održava sajt.

**Lookalike Audience** je opcija koja pronalazi ljude koji su slični ljudima iz neke već određene ciljne grupe. Ovo najbolje funkcioniše kada tražimo ljude koji su slični našim već postojećim kupcima. Najprostije bi to izgledalo ovako, imamo proizvod koji se dobro prodaje, parfem X. Preko Facebook Pixela napravimo grupu ljudi koji su kupili taj proizvod. Kako ćemo to uraditi? Tako što ćemo podesiti Pixel da beleži ljude koji su došli do stranice parfema X, kliknuli na kupujem i došli do stranice «Hvala što ste kupili naš proizvod». Onda kroz opciju Create Lookalike Audience pravimo bazu ljudi najsličnijim dosadašnjim kupcima parfema X. Dalje ostaje da napravimo novu reklamnu kampanju i pustimo je novim potencijalnim kupcima. Ovo se pokazalo kao jedna od najefektnijih opcija koje nam Facebook pruža.

Još jedna jako bitna stvar u digitalnom marketingu, a naročito u segmentu Remarketing je ta da ne "smaramo" reklamama ljude koji su već kupili proizvod. Kako to uraditi? Kao što imate opciju da odaberete ljude koji su došli do stranice «Hvala što ste kupili naš proizvod» isto tako imate opciju koje ljude isključiti iz kampanje. Zaključak je prost, isključite ih iz kampanja koje su vezane za proizvod koji su već kupili, a uključite ih prilikom pravljenja Lookalike audience baze, kao što smo već objasnili.

![](_page_14_Picture_0.jpeg)

## **Organic Reach vs Paid Reach**

Reach je parametar koji određuje doseg broja ljudi koji vide određenu objavu, i svakim danom je sve manji i manji, čak i u slučajevima kada je broj fanova stranice sve veći. Praktično objašnjeno, sve više ljudi lajkuje vašu stranicu, a sve je manje interakcija na postovima na stranici. Facebook konstantno menja algoritme koji se tiču ove teme, iz prostog razloga - vrši pritisak na korisnike da svoje reklamiranje na ovoj mreži plaćaju. Objave na Facebook-u su postale osetljivije nego ikada, i samo kada ubodete u centar možete očekivati da će broj ljudi koji će videti vaš post biti zadovoljavajuć. Svaki post koji nije preterano zanimljiv neće videti više od 5% ukupnog broja fanova stranice. Tu su presudne prve interakcije. Ako se ljudima u startu post dopadne i dođe do neke interakcije lajkuju, šeruju, komentarišu... sam će se mnogo lakše probijati na dalje, i na taj način dizati organski reach. U 99% slučajeva ovo nije dovoljno, i potrebno je sponzorisanje, što ustvari na ovaj način Facebook od nas i traži.

Sve što vidite da nije sponzorisano spada pod ORGANIC. Sve ono što nosi obeležje SPONSORED spada pod PAID, to jest plaćenu reklamu.

Treba napomenuti da sponzorisanje reklame povećava i organski reach. Objavićemo i sponzorisati reklamu za parfem X. Pera će videti plaćenu reklamu i lajkovati, ali će onda Perini drugari videti post koji je on lajkovao. Pera nas košta, a drugari ne. Oni su «organic». Često se za postove koji postignu odličan organski reach kaže da su postali viralni.

**Viral** je takođe pojam koji ćemo razjasniti. Jednostavno objašnjenje je da su to stvari koje se šire internetom same od sebe - bez plaćanja, iz jedinog razloga što su ljudima interesantne.

## **Boost post**

Ovaj termin čak i većina početnika dobro zna, ali je vrlo bitno da pojasnimo neke stvari vezane za «bustovanje». Najlakše ćete shvatiti poentu ako se malo vratimo u istoriju Facebook-a.

Kada je nastao, Facebook nije imao mogućnost reklamiranja.

Nakon nekog vremena Facebook je ubacio takvu opciju. Opet je prošlo neko vreme, ali broj stranica koji je koristio mogućnost plaćenih reklama je bio mali. Šta mislite zašto? Zato što nije bilo interesovanja za to? Ne. Zato što je jedini način bio da to uradite kroz Facebook Ads Manager, Facebook-ovu platformu za sponzorisanje postova koju koristimo i danas, i koja nije baš jednostavna. Danas imate razne tutoriale, online kurseve ili ovakve vodiče, ali u to vreme prosečnom preduzetniku koji prodaje parfeme bilo je praktično nemoguće da se u tome snađe. Situacija je bila takva da je bilo puno interesovanja, ali da je većina ljudi u startu odustajala jer im ništa nije bilo jasno. Pokušavali su, uglavnom bezuspešno. Facebook je morao da reši taj problem, a to je uradio tako što je stranicama ubacio opciju ispod svakog posta koja se zove kako? - Boost post. To je ustvari potpuno uprošćen Ads Manager koji se otvara jednim klikom, u kome ima par opcija za targetiranje, opcija izbora cifre koju želite da potrošite i uz nekoliko klikova vama počinju da stižu lajkovi a Facebooku (velike) pare. Ogroman broj ljudi i danas koristi ovu opciju, ali je vrlo bitno da znamo da plaćanje reklame kroz bustovanje i kroz Ads Manager su isto koliko i nebo i zemlja.

![](_page_15_Picture_0.jpeg)

## **B2B i B2C**

Ako ste vlasnik firme, usluživaćete ili druge firme, ili potrošače:

- B2B biznis (business to business)
- $\cdot$  B2C biznis (business to consumer)

Razumljivo je da se i marketing za B2B i B2C proizvode i usluge razlikuje na više načina. Počevši od klijenata, B2B mušterije su obično vrlo jasne u vezi sa tim šta im je potrebno da bi donele logičke odluke. B2C publika, s druge strane, donosi odluke vođena emocijama. B2B klijenti se takođe više orijentišu na detalje nego B2C potrošači.

Sam Facebook je jako zanimljiv u vezi ove teme. Najveća društvena mreža na celom svetu je nastala kao B2C platforma koja je ciljala mlade korisnike kojima je bilo zanimljivo da vreme provode na internetu. Tek nakon nekog vremena su se okrenuli i firmama, pa danas posluju uspešno na oba fronta.

> Dok se B2C suočava sa sve vidljivijim izazovima u kreativnosti, budžetima i otkrivanju novih kanala i načina promocije, B2B marketing doživljava svojevrstan procvat.

## **ATL, BTLi TTLmarketing**

- ATL (Above the line) marketing su kampanje i aktivnosti koje se prave na velikim medijima za veliki broj ljudi u isto vreme. Nemaju konkretnu, usko definisanu ciljnu grupu i usmerene su ka široj populaciji.
- $\cdot$  BTL (Below the line) marketing su aktivnosti koje se pripremaju za komunikaciju jedan na jedan sa konkretnim ljudima i kada imamo jasno definisanu ciljnu grupu.

Pojašnjenje bi otprilike izgledalo ovako: kada vidite reklamu za parfem X na nacionalnoj televiziji, to je ATL. Kada vam u tržnom centru priđe promoterka sa istim parfemom i pokuša da vam ga proda pričom "da li želite da probate novi parfem X" to je BTL.

Koristi se i izraz TTL koji je skraćenica od Through the line, i koji bi ustvari označavao kombinaciju prva dva radi postizanja što boljih rezultata.

Iznad i ispod crte... Šta je ustvari crta? Ovi nazivi su nastali još pedesetih godina i označavaju količinu novca koji će se potrošiti u kampanji. Iz svega gore navedenog vam je jasno da je ATL- Iznad crte svakako skuplji vid marketinga od BTL- Ispod crte, te su vam sada jasni i nazivi.

ATL kampanje su brend tipovi promotivnih aktivnosti, dok je kod BTL kampanja osnova efekat promotivnih aktivnosti na rezultate prodaje.

![](_page_16_Picture_0.jpeg)

![](_page_16_Picture_1.jpeg)

### **Živimo u vremenu kada društvene mreže vladaju internetom, ali morate znati da je web sajt bio i ostao glavna baza za izvor sadržaja, mesto iz koga se gradi neki brend, mesto gde sve počinje.**

Da biste uopšte počeli da razmišljate o izradi sajta, postoje neke teme koje morate obraditi sami sa sobom. Ukoliko nijednu od narednih stavki nemate jasno definisanu, a krenete u izradu sajta, to će predugo trajati, previše koštati, i na kraju neće raditi posao. Na narednoj strani u okviru grafičkog prikaza možete videti koje su to stavke koje morate razrešiti pre nego uposlite nekoga da izradi sajt, a ako postoje razlozi da se trenutno tom temom ne bave profesionalci postoji način da do vrlo pristojnog sajta dođete sami i što je možda još važnije - besplatno. Internet je mesto na kome se danas sve može pronaći, pa tako i sajtovi - platforme preko kojih za jako kratko vreme možete bez ulaganja i sa osnovnim kompjuterskim znanjem doći do svog sajta, koji će izgledati puno bolje od varijanti tipa komšijin mali cepa kompjutere, pa će on nešto da napravi. Jedan takav sajt se zove Wix, nalazi se na adresi www.wix.com i upravo je sajt Internet marketing centra napravljen na taj način, za vrlo kratko vreme, kao primer.

## **Kako iskoristiti Wix i doći do sajta?**

Wix je mesto na kome možete doći do svog sajta za bukvalno nekoliko sati. Puno lepih template-a (šablona), drag and drop system (sistem prevlačenja odabranih detalja sajta na ekranu i nameštanja na željeno mesto) i puno drugih jednostavnih alata su napravili ovu platformu popularnom, jer sa njom možete raditi sa malo ili bez ikakvog iskustva.

**Kada sami dizajnirate i završite svoj sajt, potrebno je i da ga objavite. Tu dolazite do dve mogućnosti, od kojih jedna nije potpuno besplatna. Ako želite da adresa vašeg sajta bude: www.wix.wix.com/adresasajta onda posao možete završiti u nekoliko klikova i sajt će odmah postati vidljiv. Ako ipak želite da imate svoju adresu - www.adresasajta.com ili .rs ili .org i tako dalje, onda ostaje da prvo kupite domen i hosting i unesete parametre koje ćete tom prilikom dobiti.**

U startu se registrujete, a to možete i preko Google ili Facebook naloga, i odmah nakon toga već ćete birati kategoriju sajta, to jest ono čime se bavite. Nakon odabira otvoriće se novi prozor sa puno gotovih šablona koji se uklapaju u temu posla koji ste odabrali. Jednostavno ćete kliknuti na onaj koji vam se dopada i to je trenutak kada možete krenuti sa izmenama postojećeg šablona. Ono što vidite na ekranu ustvari jesto to kako vam sajt izgleda. Sve što želite da promenite ćete jednostavnim klikom na Edit menjati. Sajt će automatski biti optimizovan i za mobilne uređaje. Vrlo jednostavno možete ubacivati i sređivati tekstove, naslove, galerije fotografija, video i audio sadržaje, nove stranice, kontakte, mape, linkove itd. Kada završite posao, naredni korak je da kliknete na Publish i objavite svoj sajt.

Kratak vodič kroz sve mogućnosti ovog sajta možete pronaći na sledećem linku: http://www.websiteplanet.com/wix-guide.pdf

![](_page_17_Picture_0.jpeg)

![](_page_17_Figure_1.jpeg)

# **Google Analytics**

Bez detaljne analize se ne možete ozbiljno baviti digitalnim marketingom. To ne znači jednom godišnje. To znači stalno. Google Analytics će vam dati odgovore na pitanja ko su vaši posetioci, odakle su došli, šta ih je interesovalo na sajtu, koliko su se zadržali na kojoj stranici, koliko njih je kupilo proizvod, a koliko njih stiglo do forme za kupovinu a onda odustalo itd.

**Google Analytics** je najpopularniji program za praćenje navedenih stvari. Ne može se reći da su podaci na njemu 100% pouzdani, ali je svakako najbolja varijanta za male i srednje sajtove, jer je besplatan.

Možete se prijaviti za korišćenje na adresi www.google.com/analytics/

## **Kada sajt proradi posao tek počinje.**

![](_page_18_Picture_0.jpeg)

![](_page_18_Picture_1.jpeg)

**Sigurno ste primetili koristeći Google, da prilikom pretrage prvi rezultati nose oznaku Ad. To je oznaka koja pokazuje da se radi o oglasu koji je plaćen preko Google-ovog servisa za oglašavanje koji se zove - AdWords. Ti oglasi se plaćaju kako bi neka stranica ili sajt prilikom pretraga na Google-u nekih reči bila među prvim rezultatima.**

Specifičnost ovog servisa je ta da se drugačije naplaćuje u odnosu na ostale. To oglašavanje se naziva Pay per Click, što znači da se plaća samo u slučaju da se neko zainteresuje za tu reklamu i da klikne na nju. Dakle samo prikazivanje se ne naplaćuje, a odluku koliko ćete plaćati po kliku donosite vi.

To znači da vi možete prilikom postavke odrediti da po kliku plaćate najmanju moguću cifru, to jest jedan cent, ali to takođe znači da će svako ko ponudi više od jednog centa automatski u pretrazi biti ispred vas. Jasna je koncepcija.

Za početnike postoji i opcija gde ćete odabrati dnevni limit za oglašavanje a onda će se automatski formirati cena po kliku koja če biti u okviru limita.Tog trenutka kada se potroše sredstva koja ste odredili, Google prestaje sa izbacivanjem reklame u vrhu pretraga.

Da sve ne bude potpuno jednostavno, potrudio se Google, pa tako postoji i opcija da platite više od svih ostalih konkurenata a da vaš oglas i dalje ne bude u vrhu. To se dešava zbog još jednog faktora koji je uključen u pozicioniranje reklama, koji se zove Quality Score.

> "Ne gubite vreme na posao koji ne volite, strast će vam pomoći da budete učinkovitiji." – Donald Trump

## **Šta je Quality Score?**

Faktor koji određuje relevantnost reklame, to jest softver koji određuje koliko se ono što vi nudite poklapa sa onim što neko traži. Prostije rečeno, možete uplatiti puno novca, vaša reklama će neko vreme biti u top pretragama, ali ljudi jednostavno neće kliknuti na nju ili će kliknuti, a onda vrlo brzo napustiti sajt ili stranicu. To je znak da taj faktor opada, da reklama nije relevantna i nakon toga je Google izbacuje iz vrha pretraga. Quality Score ima svoju skalu od 1 do 10.

## **Ključne reči su osnova Google AdWords-a**

Ova platforma se zasniva na ključnim rečima, koje određujete prilikom kreiranja reklame oglasa. To su reči za koje smatrate da bi ih ljudi kucali u pretraživaču kada bi tražili proizvod koji prodajete ili uslugu koju nudite.

Adwords može biti dosta koristan i zbog toga što je i u njemu moguće targetirati ciljnu grupu, možda ne tako detaljno kao što je to moguće na nekim drugim platformama, ali je svakako moguće izabrati određene lokacije ili isključiti neke.

![](_page_19_Picture_0.jpeg)

# 07 **Marketing na Facebook-u**

- *Facebook je 2004. godine osnovao Mark Zuckerberg, student Harvarda*
- *U početku je mreža bila namenjena samo članovima biblioteke Harvarda*
- *Nakon nekog vremena su se počeli priključivati ostali fakulteti, pa onda kompanije*
- *a od jula 2017. godine ova mreža broji preko 2 milijarde aktivnih korisnika*
- *Dnevno se na Facebook-u objavi preko 15 miliona fotografija*
- *U Srbiji ima preko 3 miliona aktivnih korisnika, od čega su 55% muškarci*
- *Preko 60% ljudi mreži pristupa preko mobilnih telefona*
- *40% korisnika u Srbiji je na svom profilu istaklo da živi u Beogradu*

## **Kako da otvorite Facebook stranicu?**

Da krenemo od početka. Da bi se bavili marketingom naše firme na Facebook-u potrebno je da napravimo stranicu. Ovde ćemo ukratko objasniti kako se to radi.

Prvo, uđite na Facebook i skroz u desnom gornjem uglu kliknite na trouglić. U opadajućem meniju izaberite opciju **Create Page**. Novi prozor koji se otvorio prikazuje 6 kvadrata kao 6 različitih osnovnih podela među kojima treba da se pronađete. Opcije su:

- **Local Business or Place**
- **Company, Organisation or Institution**
- **Brand or Product**
- **Artist, Band or Public Figure**
- **Entertainment**
- **Cause or Community**

![](_page_19_Picture_20.jpeg)

Da objasnimo. Local Business or Place ćete izabrati ukoliko je vaš posao spada u lokalni posao, radnja vezana za jedno mesto - bilo da ste zubar, da se bavite dizajnom ili držite kafanu. Company, Organisation or Institution je opcija koju ćete odabrati ukoliko ste nešto od toga iz naziva. To važi i za naredne opcije koje se tiču brenda, nekog određenog proizvoda, muzičkog benda, javnih ličnosti, stranica za zabavu ili formiranja neke zajednice. Izaberite ono čime se bavite. Mi ćemo kliknuti na Local Business, i odmah će nam tražiti da odaberemo podkategoriju, to jest ono čime se konkretno bavimo. Uz to ćemo uneti naziv firme, adresu itd. Kada kucate naziv imajte u vidu da je potrebno ukucati budući naziv stranice, po kome će vas ljudi tražiti na ovoj mreži. Znači ukucajte ono što će vas predstavljati kratko i jasno, a ne podatke iz APR-a. Nakon toga kliknite na **Get Started**.

![](_page_20_Picture_0.jpeg)

## **Postavite profilnu sliku**

Profilna slika treba biti kvadratnog oblika i u dobroj rezoluciji. Što se tiče rezolucije, kako profilne slike, tako i svih ostalih koje ćete koristiti na internetu, ukoliko se ne bavite dizajnerskim i grafičkim poslovima i nisu vam jasni termini koji se tiču veličine slika, onda obratite pažnju na to kako određenu fotografiju vi vidite na svom ekranu pre postavljanja online. Jednostavno malo uvećajte sliku na ekranu, ako je mutna tu, biće mutna i kada je postavite. Za početak neka to bude slika kvadratnog oblika koja nije mutna kada je uvećate na ekranu. Ta slika po nepisanom pravilu treba da bude logo firme. Tu sliku će videti svi korisnici prilikom svake interakcije sa stranicom.

## **Postavite Cover sliku**

Pored profilne slike vaš biznis na Facebook-u na prvi pogled svakog posetioca stranice predstavlja Cover i to je ova velika slika sa desne strane od profilne. To je slika koja je kao neki bilbord vaše firme. Tu možete biti kreativni, postaviti fotografiju svog proizvoda, svog lokala, svog restorana ili neku lepu sliku koja je na neki način povezana sa onim čime se bavite. Na toj fotografiji možete dodati i tekst, ukoliko želite da na njoj bude slogan vaše firme, ili neki podaci koje želite da istaknete i da ih odmah vidi svako ko dođe na stranicu. Tu fotografiju ćemo postaviti tako što ćemo kliknuti na **Add a Cover**, i jednostavno uploadovati već spremnu željenu sliku. Od skoro Facebook je uveo opciju da umesto fotografije možemo kao cover postaviti i video format, ali da ne preterujemo.

![](_page_20_Figure_5.jpeg)

## **Tips pomoć - naredni koraci**

Sam Facebook vam može dosta pomoći u početku ukoliko ste neiskusni. Odmah ispod covera, pojaviće vam se pozdravna poruka, sa savetima šta je sve potrebno uraditi na stranici. Jedne ispod drugih vrlo detaljno i jasno stoje opcije koje smo već uradili kao što su Add a Profile Picture i Add a Cover, pa onda i sve naredne. Pratite te korake i vrlo brzo ćete formirati osnovne stvari na stranici, kao što su podaci koje želite da podelite, opis posla kojim se bavite, kreiranje username-a, radno vreme, način da obavestite sve svoje prijatelje da ste napravili stranicu i pozovete ih da je lajkuju, i tako dalje.

Posle svega što ste ovde imali prilike da pročitate, jasno vam je da nije isto ako vam profilnu sliku napravi dizajner, fotografiju za cover i naredne objave napravi profesionalni fotograf, a opis firme i tekst za naredne postove napiše Copywriter, ali to u većini slučajeva nije moguće. Zato u ovom vodiču možete naučiti osnovne stvari koje će vam pomoći da sami uradite sve što je potrebno na pristojan način.

## **Kako da vodite Facebook stranicu?**

Ovo je jedan od najvećih problema danas u marketingu. Angažuju se razne agencije i freelanceri, koji mesečno naplaćuju velike sume novca, a vrlo često ne dolaze do rezultata. Naravno da ima i puno dobrih primera i svakako ovde ne pokušavamo objasniti kako ćete nakon čitanja ovog vodiča sve ovo raditi bolje od ljudi koji se samo time bave i od toga žive. Nije realno ali ćemo na najprostiji i najrazumljiviji način proći osnove koje će vam pomoći bilo da odlučite da se tim poslom bavite sami ili ga poverite nekom drugom, jer nije isto kada znate šta od nekoga tražite, šta očekujete i kada to sve razumete.

Danas je i Instagram u vlasništvu Facebook-a, i te dve mreže su potpuno kompatibilne i lako se povezuju prilikom pravljenja bilo koje kampanje, pa je potpuna greška na primer koristiti Facebook a ne koristiti Instagram.

Postoje različita razmišljanja na temu koliko često treba postavljati objave na stranici na Facebook-u, ali većina se slaže u ovome: minimum je 3 puta nedeljno, a maksimum 2 puta dnevno. Zlatna sredina u ovakvom slučaju bi bila jednom dnevno radnim danima, ukoliko nema promovisanja nekih posebnih akcija, kada objave mogu biti nešto češće. Najbolje vreme za objavljivanje postova se vidi iz analitike na samoj stranici, u opciji Insights, gde možete videti grafiku i u njoj doba dana kada su vaši fanovi najaktivniji. Te informacije se, naravno, razlikuju od stranice do stranice.

Prihvatite da je jako bitno biti konzistentan. Nikada ne dozvolite da stranica bude neaktivno, da izgleda zapušteno i napušteno. U startu je teško znati kakav sadržaj će najviše prijati vašim fanovima. Cilj je da se oni aktiviraju, lajkuju, šeruju, komentarišu - što više. To ćete postići tako što ćete svojim objavama izazvati emociju kod korisnika. Više puta smo pomenuli kako je jedna od najbitnih stvari prilikom kreiranja strategije nastupa na društvenim mrežama. Pružite im korisnu informaciju, pitajte ih nešto, dajte im mogućnost da biraju. Sadržaj je svakako osnova vođenja bilo kog biznisa na društvenim mrežama. Nemojte kopirati druge stranice koje imaju veliki broj lajkova, ne mora da znači da oni imaju bilo kakav efekat od njih. Nemojte srozavati svoj brend smešnim slikama, citatima pisaca koji nemaju nikakve veze sa vašim poslom samo zato što ste videli na nekoj drugoj stranici da su ljudi odreagovali baš na to. Ti lajkovi nisu vaši kupci. Vremenom ćete videti kakva vrsta sadržaja najbolje prolazi kod vaših fanova i ciljne grupe, a onda to iskoristite kao podlogu za naredne objave.

Računajte na to da istraživanja pokazuju da preko 60% korisnika Facebooka očekuje posebne pogodnosti, popuste, poklone i pozive na događaje kada postanu fanovi neke stranice

Recimo da vodimo stranicu za naš proizvod «parfem X». Svaka agencija ili freelancer bi počeli od toga da nađu dobrog fotografa koji će uraditi seriju fotografija, onda bi napravili bazu zanimljivih rečenica i svakog dana objavljivali po jedan post, lepa slika i lep tekst. Počeli bi da skupljaju lajkove, pratioce itd. Da razjasnimo, ovo je bolja varijanta od kačenja smešnih slika ili video sadržaja beba koje smešno pričaju, pijanih ljudi na biciklama, ili preslatkih pandi kako se nespretno igraju.

![](_page_22_Picture_0.jpeg)

Dolazimo do pitanja o kome smo već pričali a ono glasi: Kakvu emociju budimo kod posetioca naše stranice i potencijalnog kupca?

Da li je moguće da se ne bavimo direktno samim proizvodom već vrednostima tog proizvoda? Pitanjima tipa koliko smo društveno odgovorna firma, da li naš parfem sadrži štetne materije, da li procenat od prodaje parfema dajemo za očuvanje neke šume na planini na kojoj raste cvet čiji miris je ustvari baš miris po kome smo prepoznatljivi... Tajna je u tome da promovišemo vrednosti našeg brenda a ne sam brend.

Primer sa šumom i cvetom može biti model na osnovu koga ćete razmišljati. Ako kopirajter napiše dobru priču o tom cvetu i toj šumi i kako mi kao društveno odgovorna firma procenat zarade od parfema dajemo na očuvanje te šume, i svih ostalih vrednosti koje šuma pruža, i taj tekst negde objavimo, a onda ga sponzorišemo ljudima koji žive u baš u tom kraju Srbije gde je ta planina, šuma, dolazimo do reakcije koja je konkretno vezana za emociju, lepu emociju. Dajete ljudima vrednost bez skrivenih namera. Da i to pojasnimo, i skrivena i neskrivena namera nam je da prodamo parfem, i sve ovo radimo iz tog razloga. Ali sada smo koncentrisani samo na ovaj post. U njemu nema prodaje i tekst se ne završava pričom «sada ovaj parfem možete imati za samo 1000 dinara», ne, nikako. Pustite ljude da uživaju u priči. Oni koji dele iste vrednosti će vas zavoleti i postaće vaši kupci.

![](_page_22_Picture_4.jpeg)

Novi parfem X zavodljiv, pomalo seksi, za divno leto i lude poljupce.

![](_page_22_Picture_6.jpeg)

![](_page_22_Picture_7.jpeg)

U ovoj šumi kod Negotina raste Orhideja, ugrožena vrsta cveta, koja je u drevnoj Kini povezivana sa plodnošću i željom za intimnošću.

Ovde možete pročitati više i ljudima koji se bore za opstanak ovog raja.

![](_page_22_Picture_10.jpeg)

 $\mathbf{f}$  Like Comment Primer 1 Primer 2

## **Koliko košta Facebook reklama?**

Ovo je pitanje koje se vrlo često postavlja. I odgovor na njega je vrlo prost. Reklama na Facebook-u košta onoliko koliko želite. Možete ograničiti budžet na bilo koju sumu. Ako rešite da na jednu reklamu potrošite 10 eur i da ona traje 2 dana, znači da ćete trošiti 5 eur dnevno. U zavisnosti od toga koliko je vaša reklama interesantna, kao i od toga kako ste targetirali potencijalne kupce kojima puštate reklamu, svaki klik može koštati nešto manje ili nešto više. Ako uzmemo za primer da je neki prosek 5 centi po kliku, svaki put kada neko klikne na reklamu na vaš račun će se dodati 5 centi, što znači da će Facebook «gurati» reklamu takvim tempom da u toku jednog dana imate 100 klikova. Kada se reklama završi Facebook sa vaše kartice skida 10 eur. Bitno je obratiti pažnju na to da nije jedino bitan broj ljudi. Ako prodajemo muški parfem X i potrošimo 10 eur na 200 klikova koji su došli od žena koje žive na selu i imaju od 50 do 70 godina, velika je verovatnoća da smo pare bacili.

## **Facebook oglašavanje**

Već smo rekli kako je reklamiranje na Facebook-u svakim danom sve savršenije, sa sve više mogućnosti. Ljudi uglavnom nisu ni svesni koliko mogu povećati svoju prodaju ukoliko nauče da pravilno koriste sve ono što nam ova mreža nudi. Tri najbitnije stvari su dobra landing-sales stranica, veština samog oglašavanja i pravilno targetiranje.

Otvorite Facebook i gledajte svoj News feed. Obratite pažnju na postove iznad kojih piše «sponsored». To su plaćene reklame, i tako će izgledati i vaše kada ih postavite.

## **Facebook Ads Manager**

Da počnemo sa konkretnim stvarima i napravimo Facebook reklamu. Uđite u **Facebook Ads Manager**, a zatim kliknite na **Create Campaign**. Na monitoru će se pojaviti sledeća slika, na kojoj birate kakvu kampanju želite.

![](_page_23_Picture_122.jpeg)

U tri kategorije je smešteno 10 različitih izbora.

Kada bi objašnjavali svaki posebno trebalo bi nam na stotine strana, a da se podsetimo ovo je vodič za početnike tako da ćemo ukratko objasniti neke i odabrati jedan sa kojim idemo dalje.

**Brand awereness** koriste velike kompanije, **Reach** smo ranije razjasnili šta znači, kao i **Traffic** - u ovom slučaju opcija je da se što veći broj ljudi šalje na sajt, **App Installs** je za one koji već imaju i svoju aplikaciju, **Video views** je u slučaju kada reklamiramo neki video sadržaj i želimo da ga vidi što veći broj ljudi. Sve tri opcije u okviru **Conversions** su vezane za prodaju sa sajta i već pomenuti Pixel i njima se koriste već ozbiljni marketari.

Ono što nama najviše odgovara je **Engagement** i to je opcija koja povećava Reach na samom postu i skuplja što više interakcija sa posetiocima. Ovo je opcija koja se i inače najčešće koristi tako da ćemo sa njom nastaviti.

Da ponovimo da u proseku vrlo mali broj ljudi vidi ono što smo objavili i da čak i da bismo došli do onih koji već jesu fanovi naše stranice, moramo da platimo.

Kroz opciju **Engagement** ćemo lakše doći i do većine naših fanova, ali i do ciljne grupe koje ćemu targetirati.

![](_page_24_Picture_0.jpeg)

## **Targetiranje**

Došli smo do najbitnijeg mesta. Prozor sa opcijama za razna podešavanja, koje su podeljene u tri osnovne kategorije:

- $\bullet$ **Audience**
- **Placements**
- **Budget & Schedule**

Ovo je najbitniji deo na koji ćete trošiti puno vremena, jer se sastoji od bezbroj mogućnosti.

Na slici možete videti osnovnu podelu targetiranja. Svakim klikom i izborom više detalja doći ćete do konkretnije i jasnije grupe ljudi koji će videti vašu reklamu.

![](_page_24_Figure_8.jpeg)

![](_page_25_Picture_0.jpeg)

## **Budget & Schedule**

Došli smo do treće i poslednje opcije, pre kreiranja same reklame. Ovde ćete definisati koliko novca i u koje vreme želite da potrošiti.

## **Budget**

Možete odabrati Daily ili Lifetime Budget. Prvi birate u slučaju da novac za reklamu želite da trošite na dnevnom nivou, a drugi ukoliko ste rešili da za ovu reklamu potrošite ukupno neku određenu cifru i to je to.

Najmanji dnevni iznos po jednom postu koji ćete potrošiti je 1 eur. U slučajevima da želite i manje od toga ili jednostavno u početku isprobavate mogućnosti, možete nakon nekog vremena prekinuti reklamu i biće vam naplaćeno onoliko koliko je do tada potrošeno.

Klik u proseku košta između 0,02 eur do 0,15 eur, a zavisi od targetiranja i zasićenja odabranog tržišta. Što je tržište zasićenije, to je cena veća.

Na kraju, odaberite način plaćanja (platna kartica ili PayPal), unesite podatke vezane za odabrani način plaćanja i počnite sa radom.

Naš savet je da jednu posebnu karticu koristite u ove svrhe i ni za šta drugo, radi lakšeg praćenja troškova i veće sigurnosti.

Facebook je uneo revoluciju u sistem globalnog poslovanja, omogućavajući razvoj najnaprednijeg sistema direktnog marketinga na Svetu. Time što ga koristite, i vi ste deo globalne cyber ekonomije.

## **Schedule**

Ovo je mesto gde ćete izabrati datum i vreme početka i završetka reklamiranja. Nakon toga se opet nalazi opcija Advanced options, u kojoj se možete kada budete iskusniji igrati sa opcijama kao što je **Optimization for Ad Delivery**.

Tu birate šta vam je najbitnije između 3 opcije:

- **Post Engagement,**
- **Impressions**
- **Daily Unique Reach**

Post Engagement će slati reklamu ljudima sa namerom da se dobije što više lajkova, šerova, komentara.

Impressions će se voditi time da ljudima pokaže reklamu što više puta.

Daily Unique Reach ljudima pokazati reklamu isključivo po jednom.

![](_page_26_Picture_0.jpeg)

Završili smo sa komplikovanim stvarima i stigli smo do kreativnog dela ovog posla i poslednje prepreke pred objavljivanje reklame.

Na vrhu vam opet stoji pitanje da unesete ime reklame. Nemojte da vas to buni. Da se podsetimo, prvo ste na početku uneli ime kampanje, posle toga ste uneli **Ad Set** naziv (to je odeljak koji smo popunjavali i koji se sastoji od publike, mesta za objavljivanje i budžeta) i sada na kraju unosimo ime reklame. Sve se to dešava jer Facebook posebno pamti ova tri koraka radi lakšeg praćenja svakog segmenta reklame, kao i analitike nakon završetka posla.

Ukoliko vam kreativnost nije jača strana, ako nemate oko za lepo, ukoliko ne umete da ocenite šta je pristojna fotografija i kako izgleda pristojan teks na žalost, verovatno se nikada nećete uspešno baviti ovim poslom.

Da nastavimo, unesite ime reklame, a ispod toga se nalaze dve mogućnosti.

- **Create New Ad**
- **Use Existing Post**

Jednostavno je, ukoliko želite da napravite potpuno novu reklamu kliknućete na prvu opciju, a ako želite da sponzorišete neki post koji ste već ranije objavili kliknućete na drugu.

**Create New Ad** ćemo kliknuti jer pravimo novu reklamu. Ukoliko imate više stranica koje su povezane sa vašim profilom, prvo ćete izabrati stranicu sa koje želite da pustite reklamu.

**Format** je odmah ispod. To je opcija koja vam pruža mogućnost da izaberete jednu od tri različite varijante reklame, a to su:

### **Single Image, Single Video i Slideshow**

Jasno vam je da se tu radi o izboru između jedne fotografije, jednog video snimka i poslednje opcije koja pravi slideshow od više fotografija.

**Single Image** ćemo izabrati s obzirom na to da je to opcija koja se najčešće koristi. Nakon toga biramo fotografiju koju smo već pripremili. Tu je bitno da znate da ukoliko postavite fotografiju koja nije po potrebnim standardima, verovatno reklama neće izgledati dobro. Fotografija treba biti 1200x628 pixela, a uz to Facebook preporučuje da fotografija bude bez teksta preko nje, ili sa što manje istog. U slučaju da po ovom pitanju poslušate Facebook, tačno je da će fotografija po tim standardima postići bolje rezultate.

Kada smo izabrali i uploadovali sliku, odmah ispod ispisujemo tekst koji će pratiti fotografiju. Već smo pisali o tome kako treba napisati takav tekst.

**Ad Preview** je opcija sa desne strane. To je mesto gde možete videti kako će vaša reklama izgledati kada je pustite. I to na svim platformama koje ste izabrali.

Dalje, svojoj fotografiji možete dodati «dugme» kome možete dodati link-web adresu na koju će oni koji kliknu biti poslati. Dugme može biti:

**Learn more, Send Message, Shop Now** - po izboru u odnosu na ono što želite.

U svakom trenutku, ulaskom u Ads Manager možete videti sve kampanje koje ste radili ranije ili su u toku, kao i mnoštvo podataka koji će vam pomoći prvo u razumevanju funkcionisanja reklamiranja, a kasnije i za analiziranje.

![](_page_27_Picture_0.jpeg)

## **Video marketing na Facebook-u**

Reklamiranje video materijalom na Facebook-u je možda najpopularniji vid marketinga na društvenim mrežama u poslednje vreme. Takođe, spada u jedan od onih sa najviše mogućih i najčešće pravljenih grešaka sa kojima sve pada u vodu.

Postoje vrlo jasna pravila, bitno ih je znati i koristiti. Na ovoj strani ćemo se truditi da ih objasnimo na najjednostavniji način. Ono što je zanimljivo je da reklama u vrhunskoj produkciji koja može koštati ogroman novac u slučaju zaobilaženja pravila neće imati nikakav efekat, dok reklama snimljena u sobi mobilnim telefonom može imati fantastične rezultate ako ispratite ono o čemu ćemo u narednim redovima.

Prva i najbitnija stvar je da se morate ponašati kao da na Facebook-u ne postoji zvuk. Iako opcija za uključivanje zvuka postoji, skoro 90% video materijala na FB se odgleda bez njega. Razlog je logične prirode, Facebook se najviše koristi u gužvi - kafiću, na ulici, na poslu ili na faksu i u školi gde će vam telefon svakako biti utišan, ili noću u krevetu kada nećete želeti da budite ukućane. Niste o ovome razmišljali, zar ne? To ne znači da je potrebno da snimite reklamu bez zvuka, već da je morate napraviti tako da bude potpuno jasna i bez njega. Način za to je titlovanje, i možda ste se već i zapitali zašto ih imaju sve ozbiljnije reklame na ovoj mreži.

Najbitniji deo reklame je prvih par sekundi - prvi kadar i prva titlovana rečenica. Od toga sve zavisi. Uporedite to sa naslovom na sales stranicama, ili ako ćemo da se prebacimo na običan život, jednostavno uporedite sa naslovom u novinama. Na osnovu njega donosite odluku da li ćete tekst pročitati, zar ne? Takođe, zamislite kako sami skrolujete News Feed na telefonu. Reklamu koja nije ovakva ćete u najvećem broju slučajeva samo preskočiti.

![](_page_27_Picture_6.jpeg)

Da biste seckali i montirali video, ubacivali tekst ili muziku, potreban vam je odgovarajući softver. Od kako su ovakve stvari postale popularne pojavilo se mnogo programa i aplikacija koje su jako proste za korišćenje. Ranije je to bilo dosta komplikovano, a sada čak postoji i baka iz jednog sela u Srbiji koja sama snima i montira svoje recepte i spremanje raznih jela. Tako da ne gubite nadu, pročačkajte aplikacije i krenite sa radom.

Vodite računa o tome da Instagram dozvoljava video sadržaj od maksimum 60 sekundi. Rezoluciju postavite na 1080x1080 piksela i radite u mp4 formatu. Potrudite se da vam tekst ako je moguće bude bele boje i izbegnite stavljanje raznih efekata, senki itd.

Ostalo je da sebe stavite u ulogu scenariste, režisera, dizajnera, a možda i glumca i da krenete sa pričom koja se u marketingu zove Video Storytelling.

01

![](_page_28_Picture_1.jpeg)

**Redovno postujte, ali bez preterivanja. Odredite nedeljni broj postova i trudite se da ga ispoštujete.** 

**Komunicirajte sa svojim fanovima. Odgovarajte na poruke i komentare u najkraćem roku, profesionalno i sa poštovanjem. Postavljajte pitanja.**

# 02

04

06

03 **Budite kreativni, prilikom odabira fotografija, pisanja naslova, pisanja tekstova. Ne postujte uz fotografiju predugačke tekstove.**

> **Koristite mogućnost video marketinga na ovoj mreži, ispoštujte sva pravila i savete koje smo opisali**

05 **Pratite razvijanje vaše stranice i zaključite kada je najbolji tajming za objavljivanje postova. Trudite se da objavljujete u to vreme.**

**Nikada ne ulazite u konflikte prilikom komunikacije. Naučite da i na loše komentare date profesionalan odgovor, i da loš komentar preokrenete u svoju korist.**

**Za plaćene reklame koristite Ads Manager, bez obzira što je mnogo lakše jednostavno kliknuti na Boost post.**

**Budite svesni toga da Facebook i dalje spada u najjeftinije vidove marketinga, sa odličnim efektima, ali i da "najjeftinije" i "besplatno" nije isto.**

# 08

09

07

**Ukoliko ne možete izdvojiti novac za agencije, fotografe, copywriter-e itd, uključite u priču neke od prijatelja koji su kreativniji od vas, koji lepo pišu i prave lepe fotografije.**

![](_page_29_Picture_0.jpeg)

# 08 Marketing na Instagram-u

![](_page_29_Picture_3.jpeg)

*- Instagram su izmislili Kevin Systrom i Mike Krieger 2010. godine* 

*- Nakon nekoliko slabijih pokušaja pod drugim imenima, nastao je Instagram, čiji je naziv spoj dve reči: Instant camera i Telegram. Sistem brzog slikanja, sredjivanja slike i deljenja sa prijateljima je u startu naišao na odlične komentare, pa su se ekipi pridružili ozbiljni inženjeri, te je Instagram krenuo u ozbiljan napredak* 

*- 2011. godine su u upotrebu pušteni filteri za ulepšavanje kao i hashtagovi koji su omogućili skup neke teme na jednom mestu i vizuelno obeležavanje fotografije* 

- *2012. godine Facebook je kupio Instagram za 1 milijardu dolara*
- *Instagram ima preko 700 miliona aktivnih korisnika*

*- Instagram u Srbiji koristi oko 1.200.000 ljudi, od kojih je 60% žena*

Instagram je u proteklih nekoliko godina izrastao u jednu od najvećih društvenih mreža. Ono što je na Instagramu specifično je da koristi fotografije i video materijal kao jedine medije putem kojih se možete izraziti.

Radi se o prilično jednostavnoj aplikaciji u kojoj možete «sređivati» svoje fotografije i objavljivati ih pratiocima.

Instagram je mreža sa trenutno najbržim rastom. Sadaje pod okriljem Facebook-a, što mu samo još više daje na značaju.

Prema istraživanju koje je Instagram sproveo, navodi se da preko 60% korisnika Instagrama novosti o određenom brendu saznaje baš ovde.

Više od 50% svetskih brendova ima svoje Instagram Business profile. A procenjuje sa da će samo tokom 2017. godine taj procenat skočiti na 70%.

90 od 100 najboljih svetskih brendova je na Instagramu.

Zašto sve ovo pišemo? Prvo da bismo se upoznali sa mrežom koju ćemo obrađivati na narednim stranicama i drugo, da biste shvatili koliko je Instagram moćno sredstvo u marketingu!

Razjasnili smo zašto i koliko vam je Instagram potreban u digitalnom marketingu, tako da smo došli do trenutka kada ćemo pisati o tome kako da otvorite Instagram stranicu i kako da je koristite, korak po korak.

Kojom brzinom Instagram napreduje pokazuje i informacija vezana za opciju na ovoj mreži koja nosi naziv Story. Ova opcija je nastala pre godinu dana a danas broji preko 300 miliona korisnika svakoga dana!

## **Kako da otvorite Instagram stranicu?**

Naravno prvo morate preuzeti aplikaciju i instalirati je na svoj mobilni uređaj, u zavisnosti od toga koji uređaj koristite možete je preuzeti kroz **App Store**, **Google Play** ili **Windows Phone Store**.

Nakon instalacije kliknite na Open. Tu se morate registrovati uz korišćenje broja telefona, Facebook naloga ili email-a. Izaberite email ili Facebook nalog. Potom izaberite korisničko ime i lozinku. Kao i kod Facebook-a potrudite se da to korisničko ime što više ima smisla. Ako hoćemo «parfem\_x» a on je zauzet, nemojte prihvatati predloge Instagrama za, na primer, «parfem\_x18943» ili slično, već pronađite odgovarajuće ime koje je slobodno.

Kada ispunite potrebne podatke i kliknete na sledeći korak, Instagram će od vas tražiti potvrdu email adrese, što znači da vam je na navedeni email stigla poruka od Instagrama u kojoj se traži da kliknete na jedan link kako bi verifikovali adresu koju ste ukucali. To i uradite, i tako ste završili prvi korak. Sada vaš biznis ima svoju Instagram stranicu.

Svaka stranica je u početku stranica privatnog lica. Naredni korak je da to promenimo. Kliknite na točkić sa desne strane na vrhu stranice, koji označava **Options**. Otvoriće vam se ekran kao na slici ispod i na njemu kliknite na **Switch to Business Profile**.

![](_page_30_Picture_6.jpeg)

Kliknite na Continue, i tada će vam s obzirom na to da su Instagram Business profili vezani za Facebook, tražiti da odaberete svoju stranicu na Facebook-u, koja će se i sama tu pojaviti. Zatim će vam tražiti još neke podatke, kao što su biznis broj telefona, adresa firme i još neke sitnice, nakon toga doći ćete do ekrana kao na slici ispod.

**Kada dođete do ovog ekrana to znači da ste završili posao koji se tiče formiranja biznis stranice na Instagramu.**

![](_page_30_Picture_9.jpeg)

Sada, kada imamo biznis stranicu bitno je upišemo neke osnovne stvari i ubacimo profilnu sliku. Profilnu sliku smo već radili kod Facebook-a. Na isti način uradite i ovde. Možda nije loše da ta slika bude potpuno ista kao na FB, kako bi posetioci mogli da je prepoznaju.

U opcijama ako uđete na **Edit Profile** možete promeniti korisničko ime, kao i ime profila. Na primer, korisničko ime nam je parfem\_x, a ime profila Prodaja parfema X. Takođe možete uneti web adresu i info koji će se videti na početnoj strani ispod slike. Taj info je dosta bitan, i obično na osnovu njega neko odlučuje da li će pratiti taj profil ili ne. Tekst ne može biti koliki želite, već je ograničen na 150 karaktera koje morate pametno iskoristiti. O tome kako je najbolje da izgleda info postoje razne teorije i mnogo zavisi od toga čime se bavite. Najjednostavnije će biti da pregledate profile velikih firmi koje se bave istim poslom i tu nađete ideju kako da i vi to uradite. Svakako je bitno da bude pregledno, da nema previše informacija, ali da ima one bitne, i da vizuelno bude privlačno ili makar pristojno.

Ispod ovih opcija stoje Biznis informacije a to su vaša strana na Facebook-u, koju možete menjati, kategorija koju Instagram povlači sa Facebook-a i koja mora biti ista, pa tu verovatno nećete ni želeti, a ni moći da bilo šta menjate i Kontakt opcije.

Kada ste to završili možete opet ući u opcije i pročešljati ostala podešavanja. To su jednostavne stvari tipa da li želite da vam stižu notifikacije i za šta, opcije oko šifre i menjanja iste, da li želite da na telefonu sačuvate slike koje ste objavili, Help centar i tako dalje.

Ono što je bitno za svaki početak je da se tu nalazi i spisak prijatelja sa Facebook-a koji imaju stranice na Instagramu, kao i isti takav spisak ljudi iz imenika vašeg telefona. Jednim klikom ih možete sve zapratiti, a možete i ići redom pratiti samo one koje želite.

Na glavnom ekranu, na samom vrhu sa desne strane se nalazi dugme u obliku grafikona. **Insights**je opcija koju imaju samo biznis korisnici i kada kliknete na nju videćete sledeće:

![](_page_31_Figure_7.jpeg)

Prema procenama Instagram će samo od reklama u 2017. godini zaraditi

![](_page_31_Picture_9.jpeg)

**Insights**je jako bitna opcija za sve one koji planiraju da se ozbiljnije bave marketingom na Instagramu. To je ustvari analitika vaše stranice, koja je urađena vrlo prosto i u njoj se bukvalno svako može snaći. U njoj možete videti razne brojeve koji će vas zanimati kada krenete sa radom. Koliko puta je viđeno bilo šta sa vaše stranice u poslednjih nedelju dana i razliku u odnosu na prethodnu nedelju - **Impressions**, koliko ljudi je videlo - **Reach**, koliko puta je kliknuto na vaš profil, koliko puta je neko sa Instagrama otišao na vaš sajt ili na opciju za slanje e-maila.

Onda, tu možete videti analitiku za svaki vaš post posebno, koliko pregleda, koliko ljudi, koliko lajkova, komentara, ili koliko ljudi je snimilo neku vašu sliku što je takođe zanimljiva informacija.

Nešto čega ranije nije bilo i uvedeno je skoro je opcija **Instagram Stories**, **Story** je vrlo zanimljiv i poseban deo Instagrama koji se sve više koristi, naročito u marketingu. Nešto kasnije ćemo više i detaljnije o tome, a kroz Insights takođe možete videti kompletnu analitiku «storija».

Odmah ispod toga vidite grafikon koji se zove **Followers**. Vrapci na grani znaju da su to ljudi koji vas prate. Vrlo je lepo i korisno što ovde možete videti odnos u broju pratilaca, koliko muškaraca, a koliko žena, koje starosti i sa kojih lokacija, kao i doba dana kada su najaktivniji na Instagramu (suvišno je reći da vam ovo služi kada donosite odluku u koje vreme da postavite reklamu).

To je otprilike sve što se nalazi u okviru opcije **Insights**.

Iako malo ljudi ne zna ni osnovne funkcije na Instagramu, moraćemo i to da prođemo ukratko. Najlakše je prvo «dugmiće» objasniti na osnovu slike početnog ekrana.

![](_page_32_Figure_7.jpeg)

Ovde je sve prilično jasno, ono što ostaje da se objasni je postavljanje sadržaja. Kliknite na ikonicu za dodavanje novog posta, izaberite sliku ili video koji želite da postavite, kliknite na Next, sada će vam se pojaviti opcija sa raznim filterima za fotografije, kao i opcija edit ukoliko želite da sami podesite boje, oštrinu itd, kliknite opet na Next i doći ćete do dela gde unosite tekst koji želite da ide uz fotografiju, opciju za tagovanje (obeležavanje nekog drugog profila, osobe ili brenda), podešavanje lokacije i spisak vaših povezanih profila na ostalim mrežama ukoliko želite da isti post automatski objavite i na njima.

## **Instagram Stories - nova, nezaobilazna tema**

Od svog početka, pre više od godinu dana, ova opcija je doživela neverovatan uspeh. Iako je nakon toga istu opciju ubacio i Facebook, ona jednostavno na njemu ne radi ni približno uspešno kao na Instagramu. Ovo jeste na neki način «prekopirana» opcija sa društvene mreže Snapchat, čak se na njoj isto i zove, i to i jeste bio glavni razlog prognoziranja neuspeha. Ali, stvari su se odvijale drugačije, Instagram je samo učvrstio svoju poziciju i dokazao još jednom da je mreža sa najbržim rastom.

## **Kako koristiti popularni Story? Top nalozi na Instagramu!**

![](_page_33_Picture_4.jpeg)

![](_page_33_Picture_6.jpeg)

![](_page_33_Picture_176.jpeg)

Prvo kliknite na plus (+) u plavom krugu koji se nalazi u levom gornjem uglu u okviru profilne slike. Nakon toga kliknite na beli krug kako bi slikali ili ga zadržite ukoliko želite da snimite video.

Fotografije i snimke možete uređivati po želji uz opcije koje se ovde nude - olovka sa 3 različite opcije, pisanje tekstova, dodavanje raznih stikera koje Instagram često ažurira, dodavanje lokacije, obeležavanje - tagovanje drugih profila itd.

Kliknite na Done kako biste spremili priču, a onda je objavite.

U svoj Story možete ubaciti i fotografiju ili video iz telefona koji ste već snimili, u poslednja 24 časa. Nakon objavljivanja Story traje naredna 24 časa i onda nestaje.

Jedna od odličnih opcija je da možete odabrati kome ćete prikazati svoju priču, a kome ne. U opcijama Instagrama, naći ćete Story Settings, a onda i opciju Hide My Story From, gde možete izabrati profile kojima ne želite da se prikazuje vaša priča.

Svoj Story možete i snimiti na svoj telefon nakon objavljivanja, kako bi ga sačuvali i nakon 24 časa kada nestane sa profila. Jednostavno u toku trajanja priče kliknite na tri tačkice u uglu a onda na Save.

Za nas vrlo bitna stvar je i ta što možemo videti broj i spisak profila koji su pogledali naš Story. Kliknite na svoju priču, pa na ikonicu u donjem levom uglu koja označava oko i pored koje stoji broj pregleda i spisak će se pojaviti.

Takođe nova opcija u pričama je dodavanje web adrese na Story, pa kada objavimo neki video našeg X parfema, dodamo link landing stranice tog parfema na našem sajtu i u priči će se na dnu pojaviti opcija «see more» koja vas vodi na navedeni link.

Prilikom kreiranja priče na dnu ekrana možete videti više opcija kao što su Live, Normal, Boomerang, Rewind itd, koje ćete koristiti u skladu sa vašom kreativnošću.

## **Instagram oglašavanje**

Plaćeno reklamiranje na Instagramu, reklo bi se daleko dosta je nesavršenije od onoga na Facebook-u. Jednostavno odnos potrošenog novca i onoga što se dobija ide u korist Facebook-u. Sve to ne znači da se ne treba koristiti, ali je naš savet da novac koji odredite da potrošite na reklamiranje ne delite pola-pola za ove dve mreže, već manje iznose trošite na Instagramu. Bar u početku, dok i sami ne vidite kakve efekte vam šta donosi.

> Kao što na Facebook-u postoji opcija Boost, koju smo objasnili i koju ćete koristiti što je moguće manje ako želite ozbiljne rezultate, tako na Instagram-u postoji opcija Promote, koja je loša verzija Boost-a.

Najbolji mogući način za puštanje reklame na Instagramu je potpuno isti kao i na Facebook-u, kroz **Ads Manager** koji smo već detaljno prošli. Bitno je da vam je Instagram stranica povezana sa FB profilom, i onda se ide istim redom kao što smo opisali pod naslovom «Facebook oglašavanje».

Razlika se dešava kada stignete do opcije Platforms, gde ćete umesto Facebook-a odabrati Instagram.

U slučaju da želite da ipak, iskoristite najjednostavniji način za dobijanje nekog broja lajkova, koristićete opciju Promote na samom Instagramu.

- **Promote** dugme možete naći na početnoj stranici pored profilne slike, kao i ispod svakog objavljenog posta sa desne strane. Odaberite post koji želite da reklamirate i kliknite na dugme. Otvoriće vam se stranica sa nekoliko prostih opcija:
- **Objective** Mesto gde birate da li želite što više poseta sajtu ili što veći Reach
- **Destination** Web adresa na koju idu oni koji kliknu na sponzorisani post
- **Action Button** Izaberite između *Learn More, Watch More, Shop Now, Book Now, Sign Up ili Contact Us*, na osnovu toga šta promovišete i šta želite
- **Audience** Ovde ćete birati potencijalnu publiku, možete odabrati opciju Automatic, neke već ranije snimljene ciljne grupe, ili kliknite na **Create Your Own**, gde ćete moći da upišete ime nove ciljne grupe, lokaciju, osnovna interesovanja, starosnu dob i pol

![](_page_34_Picture_161.jpeg)

Ispod toga se nalaze opcije **Budget** i **Duration**, u kojima birate koliko novca želite da potrošite i koliko će reklama trajati. Možete štiklirati neke od već ponuđenih mogućnosti, ili kliknuti na **Set Your Own**, i sami podesiti ove parametre.

Ostalo je da kliknete na **Create Promotion**, i reklama kreće.

## Saveti za vođenje uspešne biznis stranice na Instagram-u

01

05

07

09

![](_page_35_Picture_1.jpeg)

**Nemojte objavljivati po svaku cenu. Bolje je propustiti neki planirani termin za objavu nego objaviti loš post. Ono što se ne sviđa vama, sigurno se neće dopasti na vašim pratiocima.** 

**Neka vaš profil bude kombinacija profesionalnih i amaterskih fotografija. Ispričajte svoju priču kroz fotografiju. Koristite neki od preko 20 filtera koje Instagram nudi. Aplikacija "Snapseed" je jedna od najboljih za obradu fotografija.**

# 02

04

06

08

03 **Ispričajte priču o svom brendu. Slika jeste osnova Instagrama, ali je tekst ispod slike jedna od ključnih komponenti uspeha. Budite interesantni, kreativni i vodite računa o pravopisu i gramatici.**

> **Interakcija sa publikom je obaveza. Svoju bazu pratilaca gradite polako i organski. Izgradite svoj sistem po kome ćete zapraćivati, lajkovati i komentarisati određene sadržaje. Ne lajkujte smešne pande ni gole tete.**

**Koristite hashtagove, ali se potrudite da to ima smisla, da budu povezani sa vašim poslom, a onda i sa kokretnom fotografijom. Koristi i mane hashtagova smo već obradili.**

**Znajte da postoje aplikacije koje mogu umesto vas zapraćivati, lajkovati, komentarisati itd. Ovo vam može uštedeti puno vremena, ali se u praksi pokazalo kao nešto što može doneti više problema, nego koristi. Izbegavajte ih, bar u početku.**

**Koristite Editorial Calendar, pomoći će vam pri kreiranju plana postova za duži vremenski period. Ne držite ga se po svaku cenu, jer stranica mora biti i spontana i mora koristiti trenutne, nekad i dnevne teme i dešavanja.**

**Instalirajte neku od aplikacija koje prate analitiku koja se tiče toga koliko vas je ljudi u nekom periodu zapratilo ili otpratilo. Ne koristite to u svrhu da otpratite i vi onog koji je otpratio vas, već da saznate kog dana vas je na primer otpratilo najviše ljudi, da onda vidite šta ste tog dana postavili i pronađete u tome grešku.**

**Koristite opciju Instagram Stories. To je najveća promena na ovoj mreži od kada je nastala. I pokazuje odlične rezultate. Jedan potpuno drugačiji način za predstavljanje od klasičnog.**

![](_page_36_Picture_0.jpeg)

![](_page_36_Picture_1.jpeg)

Puno ljudi smatra e-mail marketing zastarelim, neefikasnim i svakako nečim što više nije u trendu. Pored toga, većina njih ne zna skoro ništa o njemu. Smatraju da se sve svodi na to da napišete e-mail sa nekom ponudom i onda ga pošaljete na puno adresa. Da to sve nije baš tako, da je e-mail marketing i dalje jedan od najefikasnijih vidova marketinga i da je ustvari veoma složen proces, shvatićete u narednim redovima, gde ćemo vam opisati najlakši mogući način da uradite uspešnu e-mail kampanju.

Kao i više puta do sada u ovom vodiču, ponavljaju se iste rečenice. Jednostavno, iste stvari su najbitnije u svakom segmentu digitalnog marketinga. Ciljna grupa. To je ono što morate definisati na samom početku. Podelite vašu e-mail listu na više grupa, segmentišite ih po nekim specifičnostima. Za svaku grupu formirajte posebnu poruku, baš vodeći se tim osobinama kojima ste ih i odvojili. Dobićete mnogo bolje rezultate.

Vrlo bitna stvar je da od potencijalnih klijenata iz tih grupa dobijete dozvolu da budu deo vaše e-mail liste.

## **Kako da vaši e-mailovi ne završe kao Spam?**

U slučaju da ovde napravite propust, sve ostalo što ste uradili pada u vodu. Antispam algoritmi su napravljeni tako da prepoznaju reči koje spameri često koriste i da ih automatski blokiraju. Postoji spisak reči koje treba izbegavati. Na internetu postoje tekstovi na ovu temu, čak sa vrlo detaljno razvrstanim spiskovima reči po sektorima i vrsti posla kojom se bavite. Potražite te tekstove i proučite ih.

Osnovne stvari koje treba izbegavati su: nejasni naslovi poruka, velika slova, crvena boja, simboli, veliki broj linkova u poruci i slično.

Jako bitna stvar je da vrlo jasno postoji link Unsubscribe - link za odjavu sa vaše mail liste. Što je teže odjaviti se sa liste, više ćete imati problema. Pritom, zadržavati ljude na listi na foru jer ne vide gde se mogu odjaviti vam neće doneti apsolutno ništa dobro, naprotiv.

Ukoliko neko ne otvori vaš mail iz trećeg puta, prestanite da mu šaljete. Povećajte broj potvrđenih e-mail adresa. Ne šaljite mailove prečesto. Ukoliko sa neke adrese dobijete automatski odgovor, sklonite ga sa liste.

Pozovite ljude da se prijave na vašu e-mail listu. Jedan od načina i najefektniji za to je prilikom posete vašem sajtu. Koristite pop-up ali se potrudite da ne bude previše iritantan. Ponudite nešto u zamenu za prijavljivanje na e-mail listu. Možda ovo čudno zvuči, ali je u praksi mnogo puta dokazano da je ispravno. Mora postojati nešto što oni mogu dobiti popust, specijalna ponuda, obećanje.

![](_page_36_Picture_11.jpeg)

Neka sadržaj bude koliko god je to moguće ličan. To smo već uradili tako što smo formirali grupe, razdvojili ih po specifičnostima i šaljemo im različite poruke. Svakako da je nemoguće da svakom posebno sastavite e-mail, ali se trudite da poruka tako izgleda - kao da je pisana za jednu osobu.

Mnogo više pažnje će izazvati poruke koje napišete svakodnevnim jezikom - pokušajte da maksimalno izbegnete formalnosti, igrajte na kartu emocija. Morate pronaći meru u tome.

![](_page_37_Picture_1.jpeg)

![](_page_37_Figure_2.jpeg)

![](_page_38_Picture_0.jpeg)

# 10 Marketing na LinkedIn-u

*- Ova poslovna društvena mreža osnovana je u decembru 2002. godine, a u aprilu 2004. godine objavljeno je da ima 300 miliona korisnika iz više od 200 zemalja - Generalni direktor LinkedIn-a je Jeff Weiner, nekadašnji izvršni direktor kompanije Yahoo Inc.* 

*- Kompaniju su osnovali Reid Hoffman i osnivački članovi tima iz PayPal-a i Socialnet.com* 

- *LinkedIn je dostigao profitabilnost tek u 2006. godini*
- *Oko 60% korisnika su muškarci*

*- U Srbiji postoji nešto više od pola miliona korisnika ova mreže*

Najjednostavniji opis mreže LinkedIn bi bio da je to društvena mreža za profesionalce. Napravljena je da bi se lakše povezali ljudi koji se profesionalno bave nekim poslom i kako bi na taj način bili uspešniji.

Pokušaćemo da vam na najprostiji način dočaramo kako ova mreža funkcioniše, kako da kreirate publiku, da se povežete sa partnerima i klijentima, kako da povećate svoju vidljivost a samim tim i dođete do novih kupaca ili poslova.

Na početku, da razjasnimo da kao i na većini mreža, tako i na LinkedIn-u možete napraviti profil i stranicu. Profil je vaš lični, a stranica je firmina. Da bi napravili stranicu, morate prvo napraviti profil. Ovaj deo funkcioniše po istom principu kao i na drugim mrežama.

Jedna od najbitnijih stvari kod ove mreže je da tačno znate koja je ciljna grupa kojoj se želite obratiti. Dobro pregledajte vaše sadašnje klijente, njihova interesovanja i sve ostalo i sve zajedničke crte filtrirajte na LinkedIn-u.

LinkedIn ima odlično organizovanu pretragu, pa ćete na ovaj način moći lako da dođete do publike koju želite. Kada kliknete na pretragu imate mogućnost pretraživanja po imenu i prezimenu, titulama, radnim mestima, ključnim rečima, edukaciji, interesovanjima, lokaciji i tako dalje. Konekcije se dele u tri nivoa - First, Second i Third Level Connection. Prvim možete slati direktne poruke, dok drugima možete samo da se predstavite. Postoji opcija da platite 10 dolara i da im onda pošaljete direktnu poruku. Najlakši način za komunikaciju sa ljudima koji vam nisu konekcija je učlanjivanje u grupe. Ukoliko imate plaćen nalog otvaraju vam se i druge opcije, kao što su odlične nove mogućnosti u pretragama, čuvanje više od tri pretrage (ograničenje za besplatne naloge), pregled svih rezultata u pretrazi (samo prvih 100 kod besplatnog naloga) i tako dalje.

Odlična stvar na LinkedIn-u koja je drugačija nego na ostalim mrežama je ta što imate mogućnost da vidite ko vam je gledao profil, a da onda sa njima ostvarite komunikaciju. Možete videti i kako vas je neko pronašao, preko pretrage, interesovanja, itd. Takođe i ovde postoje razlike između besplatnih i plaćenih naloga.

![](_page_39_Picture_0.jpeg)

## **Kako da otvorite LinkedIn stranicu?**

Stranicu može napraviti bilo koji zaposleni u firmi. Ako je stranica već formirana, za pristup je potrebno da budete obeleženi kao **Administrator**.

**Ukoliko nije, kreirajte je na način što ćete kliknuti na Interests pa na Companies, pa na Create.** 

Kao i na drugim mrežama, logični su naredni koraci. Upisujete ime firme pa onda e-mail adresu i tako redom. Nakon toga dodajte Administratora i ostale tražene informacije. Kada ispunjavate profil, postarajte se da kažete sve o tome šta vaša firma predstavlja, ko su vaši klijenti i koji su načini da im pomognete. Lako je reći, da je bitno da u što manje reči što više kažete.

**Showcase** stranice su podstranice na vašoj strani i zanimljivo je to što je za svaku showcase stranu moguće posebno definisanje ciljne grupe. To je odlična opcija, ako se na primer vratimo na parfeme pa pored muškog parfema X, u ponudi imamo i ženski parfem W, u startu imamo podelu ciljnih grupa, a proizvodi mogu imati svoje stranice. To važi i za usluge ili evente.

**Showcase stranice se prave tako što kliknemo na Edit pa na Create Showcase Page**. Maksimum dozvoljnih takvih strana je 10.

Da pređemo na tehničke stvari koje je bitno znati.

- Edit je najbitnije dugme. Pod tom opcijom možete menjati sve informacije na vašoj poslovnoj stranici
- Fotografija koja predstavlja Cover treba da bude dimenzija 646x220 piksela
- Mesto za logo ćete popuniti slikom od 60x100 piksela

O tome šta ove slike predstavljaju i kako bi bilo najbolje da izgledaju smo već pričali u temama oko drugih društvenih mreža. Situacija je ista.

> Što se tiče plasiranja sadržaja, svoje objave možete puštati svima ili na određenim Showcase stranama. Te objave možete sponzorisati, kao i na ostalim mrežama, takođe uz precizno targetiranje.

Ista je priča i sa analitikom. Na stranama možete imati kompletan uvid, dok na ličnim profilima to nije moguće. Analitici pristupate klikom na Analytics. Grafički je prikazano sve ono što je bitno: impressions, lajkovi, komentari, novi pratioci i tako dalje. Sve je podeljeno na ono do čega ste došli organski i na ono što ste sponzorisali.

![](_page_39_Picture_14.jpeg)

01

05

07

![](_page_40_Picture_1.jpeg)

**Prenesite realno podatke o svom biznisu. Postarajte se da kažete sve što je potrebno u što manje reči. Ne zaboravite da profilna fotografija predstavlja vaš brend.** 

**Kreiranje grupa i aktivno učestvovanje u njima će vam doneti kredibilitet. Istražite teme koje su povezane sa vašim poslom i izaberite svoju.**

# 02

04

06

08

10

03 **Popunite deo Products and Services na svojoj stranici. Na najubedljiviji način pokažite šta nudite.**

> **Podelite informacije koje će ljudima držati pažnju. Podstaknite interesovanje deljenjem linkova i interesantnih priča vezanih za vašu temu.**

**Ciljni statusi su efikasan način za privlačenje posebnih pratilaca, to jest konkretnih kupaca i klijenata.**

**Uključite pozive na akciju - Call to action. Osim što ćete samo ubaciti kontakt podatke, dodajte uputstvo tipa: Kliknite ovde da biste videli to i to.**

**Podstaknite kolege i zaposlene da otvore svoje profile i budu aktivni. Napravite sopstvenu mrežu do njihovih konekcija koje mogu biti potencijalni kupci.**

**Izbegavajte klišee i kopiranje drugih stranica koje se bave sličnim poslom. Pokušajte da izgadite sopstveni identitet tako što ćete biti drugačiji.**

09

**Ukoliko želite da vaša stranica u pretragama bude vidljiva u odnosu na milione drugih, uključite ključne reči vezane za vaš posao što je moguće detaljnije.**

> **Preporučite druge i trudite se da i drugi preporuče vas. Endorsements i Recommedations su znakovi da su vaši proizvod ili usluga dobri.**

![](_page_41_Picture_0.jpeg)

*- Prvi objavljeni tvit potiče iz 2006. godine. Njegov autor je Jack Dorsey, jedan od suosnivača mreže, koji je jednostavno napisao: "upravo podešavam svoj twttr" - Twttr je inače bilo jedno od prvobitnih imena namenjenih ovoj mreži, a u igri je čak bio i naziv Friendstalker, koji je predložio Noah Glass, takođe jedan od suosnivača, koji je kasnije otpušten iz kompanije*

*- Bile su potrebne ravno tri godine, dva meseca i jedan dan da bi se prikupilo prvih milijardu tvitova. Danas se više od milijardu tvitova objavi svakih 48 sati*

*- Twitter logo, mala plava ptica (bird) je nazvan po košarkaškoj legendi Leriju Birdu*

*- Preko 328 miliona aktivnih korisnika je Twitter imao u junu 2017. godine*

*- Broj Twitter korisnika u Srbiji je preko 220.000*

## **Kako da otvorite Twitter poslovnu stranicu?**

Twitter je jedna od najpopularnijih društvenih mreža, ali se za biznis koristi manje od, na primer Facebook-a. Jasno je i da je ogromna razlika u broju korisnika, naročito u Srbiji. Ukoliko želite da vaše prisustvo u internet marketingu bude kompletno, dobro je imati nalog i na Twitteru i nekada objaviti odabrani sadržaj.

- $\cdot$  Idite na **Sign Up**, i u polje **Full Name** upišite ime firme, ne vaše ime, već ime stranice
- **•** Ispod toga upišite ostale tražene podatke i kliknite na **Sign Up**
- $\cdot$  Ubacite broi telefona i kliknite na **Next**
- Na telefon vam je stigao SMS za verifikaciju
- $\cdot$  Unesite ga u polje **Verification Code** i kliknite na **Verify**
- Nakon toga izaberite **Username**, do 15 karaktera
- Ÿ U narednim koracima klikom na **Lets Go**, Twitter će vas pitati da štiklirate neka svoja interesovanja ili da zapratite neke naloge. To možete uraditi ili preskočiti klikom na **Continue**

Došli smo do slike, ubacite logo ili fotografiju koju ste ubacili kao profilnu sliku i na ostalim mrežama.

Opet ćete biti prebačeni na neke stranice gde imate mogućnost da automatski zapratite neke ljude i slične stvari, kliknite na Skip this step ili na **Continue**.

## **Otvoriće vam se formirana Twitter stranica.**

Najveća promena ikada na Twitteru dogodila se par dana pre ulaska ovog vodiča u štampu a odnosi se na broj dozvoljenih karaktera u objavi. Maksimalan broj od 140 je udvostručen i sada iznosi 280 karaktera što mnogi tviteraši komentarišu kao lošu odluku

![](_page_42_Picture_0.jpeg)

## **Kako se koristi Twitter i koje su njegove osnove?**

**Timeline** - Nakon što ste dodali neke prijatelje, to jest zapratili ih, možete otići na početnu stranu. Na njoj ćete videti niz tvitova ljudi koje ste zapratili. On se zove **Timeline**. Pregledajte te tvitove na TL- skraćenica. Prostudirajte način na koji se pišu.

## **Follow**

Počnite da pratite ljude koje poznajete. Zapamtite da za razliku od Facebook-a ovde nema zahteva za prijateljstvo. Kada zapratite nekoga, niste postali prijatelji, i on vas ne prati.

## **Favourite**

Ukoliko želite da javno pokažete da vam se neka objava dopada, koristićete ovu opciju. Jednostavno je uporediva sa opcijom "Like" na Facebook-u.

![](_page_42_Picture_7.jpeg)

## **Mention**

2

Jedan od najbitnijih simbola i tu je da bi se lakše pratilo ko je kome šta odgovorio. Kada nekom odgovarate na tvit obavezno je da ga pomenete - Mention, tako što ćete ukucati simbol **@** a onda username. Tako kreće komunikacija.

## **Retweet**

Opcija koju koristite kada želite da neki tvit postavite na svoj Timeline, u njegovo ime. Neko pravilo na svim mrežama, ali na Twitteru prilično funkcioniše je da ne kradete postove. Nemojte prepisivati twitove, već retvitujte.

![](_page_42_Picture_12.jpeg)

1

3

## **Hashtag**

Simbol **#**, ispred određenog pojma izdvaja relevantne twitove na teme za koje bi se ljudi sledeći put možda interesovali. Tako se grupišu svi postovi na datu temu tako da ih je moguće izdvojiti i pratiti putem Twitter pretrage. Hashtag obeležava ključne reči ili teme na Twitter-u.

![](_page_43_Picture_0.jpeg)

Može se reći da je Twitter dosta specifično marketinško sredstvo i ne preporučujemo potpunim početnicima da svoj biznis grade na ovoj mreži, ukoliko nemaju nikakva iskustva sa njom. Možda je pravi način da otvorite lični profil, i neko vreme koristite na ličnom nivou ovu mrežu pokušavajući da shvatite sve njene prednosti i mane.

Činjenica je da su mnoge kompanije postigle ogroman uspeh putem Twittera. Njegov glavni kvalitet je lična komunikacija između brenda i korisnika, koja gradi poverenje i pojačava snagu brenda kao nijedna druga metoda. Ali, vrlo je verovatno da ćete ukoliko ne shvatate načine na koji prvo funkcioniše mreža, a onda i specifičan način komunikacije korisnika napraviti pogrešne poteze, koji vas mogu koštati u svakom smislu, a jedan od njih je i vrlo komplikovan način da se svojim kupcima predstavite iz početka, a da stare greške ne važe. Sve je jako podložno komentaru. Mnogo više negativnim komentarima kada je nešto loše nego pozitivnim kada je dobro.

Za dobar imidž brenda nije neophodan veliki broj pratilaca. Ali je jako bitna komunikacija kojom pokazujete korisnicima da mogu dati sugestije ili zajedno sa vama reše problem, kao i da budu u toku sa relevantnim informacijama. Twitter je jako popularan u medijskoj industriji i može se na odličan i ozbiljan način koristiti kao oblik odnosa sa javnošću. Nije loše pre ulaska u ovakav vid marketinga proveriti da li vaši potencijalni kupci ili klijenti uopšte koriste ovu mrežu.

Postoje 2 načina kako da olakšate sebi praćenje konverzacija i relevantnih hashtagova, i oni se mogu koristiti zajedno:

- Korišćenjem alata koji će vam omogućiti paralelni pregled svih interakcija u realnom vremenu (TweetDeck ili Buffer)
- $\cdot$  Formiranje liste naloga ili tagova koje pratite po temama, kako vam ništa ne bi promaklo

![](_page_43_Picture_7.jpeg)

## Selfi sa Oskara

Na fotografiji Elen Dedženeris našli su se Meril Strip, Dženifer Lorens, Bredli Kuper, Kevin Spejsi, Džulija Roberts, Bred Pit, Anđelina Džoli i oskarovka Lupita Njongo.

Ova fotografija retvitovana je rekordnih

**3,5 miliona puta**

Ako se bavite poslom u kome je bitan pravi trenutak, imajte u vidu da se sve bitne stvari koje se dogode prvo objave na Twitteru, pa tek onda na ostalim mrežama. Razlog je prost. Već smo rekli da Twitter ima specifičnu listu korisnika, a među njima su svakako ljudi koji se bave PR-om, komunikacijama, medijima.

01

![](_page_44_Picture_1.jpeg)

04

### **Uz tweet postavite sliku ili video - ali ne po svaku cenu.** U istraživanju od više od dva miliona tvitova se došlo do zaključka da oni sa slikom imaju 40% više šansi da se retvituju. To ne znači da morate postaviti sliku po svaku cenu i uvek, već ukoliko je možete povezati sa temom.

### **Fejvujte dobre tvitove ili menšne.**

Pokažite da vam se sviđa nečije razmišljanje, naročito ako ima veze sa temom kojom se bavite. Ukoliko vas neko menšnuje, obavezno mu odgovorite i na taj način pokažite da ste zainteresovani za mišljenje potencijalnih klijenata. 02

# 03

05

07

**Retvitujte ali prvo razmislite.** Ova opcija deluje kao pravi korak, ukoliko je neko napisao nešto pohvalno o vama. Ali ne preterujte sa tim, jer lako može doći do zagušenja profila.

**Ovo je mreža gde je analiza najbitnija iz razloga samih specifičnosti i nepredvidljivosti koje je odlikuju.**  Morate biti uvek spremni, a da bi bili, morate znati u kom smeru se vaša stranica kreće. Uradite analitiku bar jednom mesečno.

**Do skoro ste bili ograničeni na 140 karaktera.** Sada je taj broj udvostručen ali je svakako savet da se trudite da svoje priče ispričate sa što manje karaktera.

06 **Komunicirajte sa klijentima. Odgovorite na njihova pitanja.**  To će kod njih proizvesti prijatan osećaj i vaš biznis zapamtiti kao prijateljski. Uvek budite ljubazni.

**Promovišite svoje proizvode, ali u razumnim granicama.**  Šaljite tweet-ove tokom dana, i nemojte slati veliki broj poruka odjednom da se ne bi svrstali u spam-ove.

08 **Objavite kada učestvujete na nekoj konferenciji** ili govorite na nekom događaju. Tražite prosleđivanje tweet-ova i prosleđujte zanimljive tweet-ove iz vaše delatnosti.

09

**Podelite vesti iz svoje ekspertize, industrije, kompanije i sve što je vezano za vaše poslovanje, zajedno sa komentarima.** 

![](_page_45_Picture_0.jpeg)

## 12 Marketing na YouTube-u

*- Osnivači sajta YouTube su Chad Hurley, Steven Chen i Jawed Karim, bivši radnici kompanije PayPal* 

- *Sajt je krenuo sa radom u februaru 2005. godine*
- *Vlasnik YouTube-a je kompanija Google*
- *Samo 18 meseci nakon osnivanja, YouTube je prodat za 1.65 milijardi dolara*

*- Više od milion korisnika iz celog sveta zarađuje novac zahvaljujući sadržaju koji postavljaju na ovu mrežu*

*- U Srbiji je korišćenje YouTube-a u marketinške svrhe moguće od 2014. godine*

*- YouTube u Srbiji koristi polovina populacije*

YouTube možemo vrlo jasno definisati. Ovde se okupljaju ljudi koji gledaju, lajkuju, dele i komentarišu isključivo video sadržaj. Ono što vam može dokazati popularnost YouTube-a je na primer to da je YouTube drugi najkorišćeniji pretraživač na svetu posle Google-a, beleži milijardu jedinstvenih poseta mesečno, na YouTube-u se pregleda 6 milijardi sati video sadržaja u toku meseca, a više od 4 milijarde snimaka u toku jednog dana. Svakog minuta se na YouTube postavi 100 sati video materijala.

YouTube u Srbiji koristi 47% populacije, dok kod osoba između 20 i 24 godine se taj procenat penje na preko 90% svakog dana! Koristi se uglavnom za muziku, ali i za pretragu proizvoda koje žele da kupe čijih video prezentacija ima sve više.

YouTube reklamiranje vam omogućava da dođete do svoje ciljne grupe u trenucima kada oni postavljaju, pretražuju ili pregledavaju video sadržaje. Oglase možete prikazivati ciljnoj grupi na osnovu njihovog pola, lokacije, jezika, interesovanja, ključnih reči, itd.

Ovo je način da se povežete sa kupcima na jednom potpuno drugačijem nivou.

Plaćanje se obavlja kada gledalac klikne da pogleda promo video. Ovo je relativno jeftin vid oglašavanja što se tiče Srbije zbog, još uvek, slabe konkurencije.

Uspešnost možete meriti kroz analizu i alate koji će vam pokazati kako ljudi reaguju na vašu reklamu. Veliki broj ljudi reklame na YouTube-u preskače nakon nekoliko sekundi, ali istraživanja pokazuju da ipak zapamte brend koji su videli. Video sadržaj sa YouTube-a se može deliti i na društvenim mrežama. Vaš kanal korisnici mogu pratiti i komunicirati sa vama. Naravno, dobro je imati što više pratilaca. Takođe, postoji mogućnost Remarketinga, koji će prikazivati vaše reklame samo osobama koje su već bile na vašem kanalu ili sajtu.

> Važno je napomenuti da je Google vlasnik YouTube-a i da u svojim pretragama favorizuje sadržaje sa ovog sajta, što će vam pomoći oko problema vidljivosti firme na Google-u

![](_page_46_Picture_0.jpeg)

Prednosti YouTube-asu:

- da čuva i skladišti vaš materijal
- da video snimke sa njega možete emitovati na sajtovima ili društvenim mrežama
- da pruža mogućnosti optimizacije za bolje pozicioniranje na pretraživačima

Na ovoj platformi nije baš sve vezano za video, ima tu i grafike, pa je naslovna fotografija kanala kao i naslovna fotografija Facebook stranice, i to je ono što korisnik prvo ugleda. To mesto za početak možete iskoristiti da preko njega pozovete posetioce da se pretplate na vaš kanal.

Obavezno povežite vaš kanal sa sajtom i stranicama na društvenim mrežama.

Kada upload-ujete novi video vodite računa o mestima gde se unosi tekst, to je jako bitno naslov, opis i tagovi su elementi od kojih zavisi kako će vaš video biti rangiran i pozicioniran na pretraživačima. Naslov neka bude što kraći, ali jasan i mora dati naznaku šta je u video snimku. Opis je najveći tekstualni deo koji posetioci prvo pogledaju kada traže više informacija, takođe je jako bitno to da se i iz opisa vuku ključne reči.

Svi oni koji planiraju da se marketingom na YouTube-u ozbiljnije bave mogu naći apsolutno sve potrebne savete i odgovore na pitanja na Google akademiji namenjenoj YouTube-erima. Ovaj sadržaj je besplatan i sastoji se od velikog broja kurseva. Pokriveni su svi segmenti ove platforme i tu ćete razjasniti sve nedoumice koje imate.

Nalazi se na adresi:

https://creatoracademy.youtube.com/

### 01 02 03 04 05 Display Ads Overlay Ads Skinnahle Video Ads Non-Skippable Video Ads umper Ads Reklama sa desne strane videa Transparentni oglasi u vidu banera u donjem delu videa Video oglasi koji se mogu preskočiti nakon 5 sekundi Video oglasi koji se ne mogu preskočiti, do 30 sekundi Video oglasi koji se ne mogu preskočiti, do 6 sekundi **Tipovi oglasa na YouTube-u**

![](_page_47_Picture_1.jpeg)

![](_page_47_Figure_2.jpeg)

![](_page_48_Picture_0.jpeg)

## 13 Marketing na Pinterest-u

*- Osnivači Pinterest-a su Evan Sharp, Ben Silberman i Paul Sciarra*

*- Evan Sharp je jedan od najuspešnijih preduzetnika današnjice. Rođen je 1982.* 

*godine, a pre Pinterest-a radio je za Facebook*

- *Pinterest je nastao 2010. godine*
- *Pinterest ima preko 110 miliona aktivnih korisnika*
- *Skoro 85% korisnika su žene*
- *Preko 60% su ljudi mlađi od 40 godina*

*- Ukupno dve trećine celokupnog sadržaja vezano je za biznis*

- *Prvih 5000 korisnika je dobijeno uz pomoć klasičnog e-mail marketinga*
- *Pinterest je brže došao do prvih 10 miliona korisnika od Facebook-a i Instagram-a*

Ova platforma se razvija neverovatnom brzinom, i mogla bi da pomogne vašem poslovanju. S obzirom na to da se i dalje razvija, bilo bi odlično za vas da kada dođe trenutak velike popularnosti, baš vi budete neko ko će je već koristiti i znati sve o njoj. Oni koji su na ovaj način razmišljali o nekim drugim društvenim mrežama su uglavnom prošli dobro sa svojim biznisom.

Upotreba Pinterest-a jeste nešto drugačija u odnosu na druge, ali i to može biti jedan od razloga da se i dalje razvija - ljudima su se zasitili istih stvari. Svakako, ima puno razloga da se vaš biznis nađe na ovoj mreži.

## **Kako koristiti Pinterest?**

Marketing na Pinterest-u se zasniva na pinovima i pin board-ovima, i kreiranje board-a je prvi korak nakon formiranja poslovnog naloga, u kome ćete kao i na ostalim sličnim mestima upisivati osnovne podatke, i sve ostalo što se traži od vas. Suvišno je ponavljati koliko je bitno kako ćete napisati Opis kompanije. Vraćamo se na **Board**. Vrlo je bitno kakav će naslov imati Board. Pinterest je platforma sa fotografijama, pa pokušajte da ispričate priču kroz slike. Za strategiju važe ista pravila kao i kod drugih mreža, samo se funkcioniše na nešto drugačiji način. Ako se vratimo temi sa parfemima, nađite način da prikažete kako ljudi uživaju u mirisu parfema X, ili srećnu facu momka kome je devojka poklonila ovaj parfem, jednostavno budite kreativni - bez toga nećete uspeti ni na Pinterest-u kao ni na drugim društvenim mrežama. Dajte lični pečat svemu što radite, to je nešto što ljudi u digitalnom svetu jako umeju da cene.

Na Pinterest-u se pinovi repinuju. Verovatno shvatate logiku i sličnosti. I tekst se koristi kao i na drugim mrežama i to jeste nešto čime se možete pozabaviti s obzirom na to da se na ovoj mreži tekst trenutno koristi dosta manje

Analiza. Pinterest će vam jasno prikazati odakle dolaze vaši posetioci i koja su im interesovanja. Videćete koji su board-ovi uspešni, a koji nisu. Vrlo brzo ćete shvatiti gde je potrebno usmeriti pažnju, šta je ono što je dobro, a na šta ljudi ne reaguju najbolje.

![](_page_49_Picture_0.jpeg)

## **Vrste pinova na Pinterest-u**

## **Recipe Pins**

Ovaj tip pina je pogodan ukoliko imate blog ili sajt koji, na primer, ima veze sa kuvanjem, uz recept u okviru pina mogu se prikazati sastojci, vreme pripreme i broj osoba koje mogu uživati u pripremljenom obroku.

## **Product Pins**

Ovaj pin je dobar ako vaš brend podrazumeva i prodaju nekih proizvoda. Onda ćete moći da u okviru ovakvog pina prikažete cenu, dostupnost proizvoda i mesta gde se vaš proizvod može nabaviti.

## **Article Pins**

Ako na svom sajtu, između ostalog, objavljujete i članke koji su na neki način korisni vašim fanovima, možete ih pinovati. Pin će tada sadržati naslov, ime autora i kratak opis.

## **App Pins**

U slučaju da već imate i svoju aplikaciju biće vam lako da joj podignete popularnost. Ovim pinom ljudi će moći da skinu tu aplikaciju direktno sa Pinterest-a.

![](_page_49_Picture_10.jpeg)

Jasna vam je činjenica, koja je i najveća vrednost Pinterest-a, da je zajednica raznolika i okupljena oko sadržaja. Nema fejkova i ostalih stvari koje fejkove prate, za razliku od skoro svih ostalih društvenih mreža gde to postaje ozbiljan problem, koji smo detaljnije razjasnili u temi koja se samo time bavi. Jednostavno je fokusirati se na teme koje su najzanimljivije i najpribližnije vašim pratiocima, jedan pogled na neki od najpopularnijih bordova će vam pokazati kako da dobijete maksimalan broj pinova.

Pinterest je odlična platforma, jako moćna, a tek se razvija, mreža sa sve većom grupom korisnika i ako želite da se bavite marketingom na internetu, naš savet je da Pinterest ne bi trebalo zaobići. Čak je možda i prihvatljiviji za početnike iz više razloga, prvi je što su neke stvari lakše za korišćenje, drugi što je malo verovatno da ćete ukoliko pogrešite naići na ozbiljnu javnu osudu i treći, o kome je već bilo reči, je taj što ćete već biti ozbiljan Pinner, kada ova mreža bude dostigla svoj vrhunac.

Delite kvalitetan sadržaj na vašim bordovima i impresionirajte klijente.

![](_page_50_Picture_1.jpeg)

![](_page_50_Figure_2.jpeg)

![](_page_51_Picture_0.jpeg)

# 14 Influencer marketing

Šta ovo znači? To je marketing promocija kroz angažovanje uticajnih ljudi. Engleska reč za uticaj je Influence, pa odatle i naziv, a ovi ljudi se popularno nazivaju influenseri. Da odmah razjasnimo, ovo se ne odnosi na bilo kakav uticaj, već na uticaj na društvenim mrežama. Postoji mnogo nepoznatih ljudi koje iz nekog razloga prati ogroman broj ljudi i oni jesu influenseri. Takođe postoji i veliki broj ljudi koji su jako uticajni u raznim sferama života ali uopšte ne koriste društvene mreže, i u ovom slučaju oni nisu influenseri. Nije dobro baš ovako direktno napraviti takvu podelu, jer svakako da i neko ko ne koristi Facebook i nema svoj blog, ali ima puno prijatelja, ljudi ga slušaju i pitaju za savete, može pomoći na ovaj način, ali jednostavno živimo u 21. veku i u digitalnom svetu se Influencer marketing uglavnom svodi na osobe koje na internetu prati veliki broj ljudi.

> U odnosu na to koliko je neki influenser popularan, zavisi koliko će vas usluge takvog marketinga koštati

Manje popularni mogu prihvatiti vaše proizvode i reklamirati vas, dok oni popularniji uglavnom imaju vrlo jasno definisane cene za to što rade. Primetili ste već, naročito na Instagramu, da neke poznate osobe koje pratite objavljuju fotografije proizvoda koji nemaju nikakve veze sa njima. To je malo prostiji način i može se uporediti sa temom koju smo već obradili o tome kako napraviti post za neku društvenu mrežu, uz kakvu fotografiju i kakav tekst. U ovom slučaju nema neke strategije već se jednostavno dogovara saradnja, oni objave sliku sa vašom reklamom, a vi to platite ili date neku količinu proizvoda, i onda nakon te objave neki njihovi pratioci zaprate i vašu stranicu i tu se eventualno rodi neka nova saradnja. Takođe, u ovoj vrsti marketinga postoji i onaj ozbiljniji pristup u koji se uključuje strategija. Ako poznata mlada glumica objavi fotku sa reklamom nekih patika i logoom radnje koja ih prodaje, uz tekst da su trenutno na popustu od 50%, sigurno je da će neko ko jeste zainteresovan za takve patike iskoristiti ponudu za koju inače nije ni znao. Ali ako ta ista glumica dogovori sa određenim brendom da nosi isključivo njihove modele u privatnom životu, da se često slika u njima, i nosi ih kada je na planini ili dok vozi automobil, pa nekada i naglasi kako je oduševljena svojim novim parom patika, apsolutno ne pomenuvši nijednom da ustvari za njih radi, i da je sve te patike dobila, a uz to i novac, na stotine, a možda i hiljade devojčica će početi da kupuje baš taj brend. I to su fore koje su u praksi dokazane milion puta.

Vrlo je bitno i tu odabrati pravo lice za vaš brend, jer u suprotnom može doći do toga da nemate nikakav efekat, ali tu se već radi samo o zdravom razumu i korišćenju logike. Ako držite kafanu, u kojoj radite na tome da u nju dolaze veliki gurmani, tako što ćete imati vrhunske mesne specijalitete u velikim porcijama, gde "masno, ljuto i mnogo" nisu strane reči, a uposlite kao influensera devojku koja drži fitnes klub i bavi se zdravom hranom, velika je verovatnoća da ste potpuno promašili. Bez obzira što nju prati 50.000 ljudi, to nisu ljudi koji su zainteresovani za ono čime se vi bavite. Vrlo je bitno da vaši influenseri budu ljudi čija većina pratilaca mogu biti vaši potencijalni klijenti, tako da prilikom izbora influensera uvek postavite sebi najbitnije pitanje - ko su ljudi koji nju/njega prate?

![](_page_52_Picture_0.jpeg)

Oni vaše reklame mogu objaviti za relativno male pare, i tu ćete dobiti neke nove pratioce, ali nećete imati efekat kakav želite. Među njima možda i ima ljudi koji jesu potencijalni klijenti, ali u ovom slučaju je fora ta što oni tim stranicama ne veruju. Da li vi verujete više poznatoj osobi koja ima ime i prezime ili nekoj stranici koja se zove «Najlepše izreke» i koja objavljuje reklame bukvalno za sve i svašta?

Takođe je bitno da vam osnova za izbor takvih osoba ne bude samo broj ljudi koji ih prate. Probajte da analizom i logikom dođete i do osoba koje prati možda samo 500 ljudi, ali među njima ima 50 vaših potencijalnih klijenata. U tom slučaju će vas reklama verovatno manje koštati, a efekti će biti mnogo kvalitetniji. Birajte osobe kojima ljudi veruju i izbegavajte influensere opšte prakse - one koji reklamiraju i kreme i teretane i turističke agencije i auto delove i pivo, to je opet situacija gde nećete dobro proći.

Istraživanja kažu da ova vrsta marketinga na jedan dolar donosi šest. Ovo se odnosi na agencijske kampanje i ozbiljno odrađene projekte. Negde postoji i podatak da čak preko 90% ljudi na internetu je sklono da veruje iskrenoj preporuci drugih osoba, čak i ako ih ne poznaju. Vratimo se na glumicu sa patikama. Ona prva varijanta sa objavljenom fotkom i pričom o popustu nije iskrena preporuka, ali ono drugo jeste.

Nikada ne ignorišite prave ljubitelje vašeg brenda. Među njima ima puno onih koji mogu jako dobro uraditi ovu vrstu marketinga. Često su tu razni blogovi ili portali, koji nemaju ogroman broj pratilaca, ali taj broj koji imaju im jako veruje.

![](_page_52_Picture_5.jpeg)

## Uticajni ljudi na društvenim mrežama vam mogu povaćati prodaju za 6 puta!

Bacite se u potragu. Ko su popularne osobe čiji pratioci mogu biti zainteresovani za vaš proizvod ili vaše usluge? Pronađite ih i kontaktirajte nekoliko njih. Uporedite zahteve kao i šta vam potencijalno mogu doneti. Pogledajte na koji način su to ranije radili. Proverite da li se njima dopada vaš proizvod? Oni ozbiljni verovatno neće biti zainteresovani da reklamiraju nešto što im se lično ne dopada.

Ukoliko želite da koristite moderne načine komunikacije i u isto vreme, marketinški gledano budete u trendu, ali od toga imate i prodajne efekte, uz to imate budžet, onda je ovaj način komunikacije sa fanovima za vas pravi.

![](_page_53_Picture_0.jpeg)

![](_page_53_Picture_1.jpeg)

**Blog** je reč koja se toliko mnogo koristi u poslednje vreme da verovatno imate osećaj da svako ima svoj blog. Neverovatna stvar je da reč **BLOG** nije ni postojala skoro do početka 21. veka. Postoji veliki broj ljudi koji su krenuli sa blogovanjem iz hobija, a danas im je to osnovni izvor prihoda. Uspeli su da svoju strast pretvore u karijeru i novac.

Google je pre petnaestak godina pokrenuo **Ad Sense**, za povezivanje blogera i oglašavača. Pre desetak godina se dogodio i **VLOG** (video blogging), a do danas je sve ovo otišlo toliko daleko da se u proseku skoro dva nova bloga kreiraju svake sekunde.

Studije su pokazale da više od 80% korisnika interneta čita neke blogove i da se svakoga dana objavi po 1.000.000 blogerskih sadržaja. Zar to nije razlog da firme angažuju blogere kao jedne od svojih online predstavnika? Blogovi su postali bitan deo marketinga.

![](_page_53_Picture_5.jpeg)

## **Šta je Blog?**

Idemo redom, reč blog je nastala od reči web i log, što bi u nekom bukvalnom prevodu značilo da je neka vrsta internet dnevnika. Postao je jako popularan iz razloga što je se veoma lako koristi, brzo može da se nauči da se bloguje, i pruža mogućnost dvadesetčetvoročasovne komunikacije sa čitaocima.

Podela je jednostavna i ništa drugačija nego kod društvenih mreža. Lični i poslovni. Lične ćemo preskočiti, a poslovni ciljaju što veći krug čitalaca, uz naravno komunikaciju i razumevanje radi stvaranja mogućeg poslovnog odnosa.

## **Kako napraviti Blog?**

Prvo morate odabrati sajt između onih koji nude besplatno otvaranje bloga. Na primer blogspot.com, koji je u vlasništvu Google-a. Potrebno je samo da već imate Google nalog, u slučaju da ga nemate možete ga lako otvoriti. Ovaj sajt vam nudi mogućnost da otvorite svoj blog u okviru njihovog domena, da dobijete interfejs iz koga ćete pisati tekstove, neke osnovne opcije i par različitih mogućnosti za izgled sajta.

![](_page_54_Picture_0.jpeg)

U slučaju da želite da se ozbiljnije bavite ovim poslom, logično bi bilo da zakupite svoj domen na kome će se nalaziti blog. Ili otvorite blog na svom već postojećem sajtu, što je obično najbolja varijanta - naravno pod uslovom koji je potpuno logičan, da vam je sajt pristojan i da će ono o čemu ćete pisati na blogu biti u uskoj vezi sa onim čime se bavite i što je već predstavljeno na sajtu. Uz malo truda, sve ovo možete uraditi sami, postoji dosta besplatnih platformi preko kojih možete blogovati, a preporuka je WordPress. Jednostavno se instalira, jednostavan je za korišćenje, interfejs za pisanje tekstova je prost i ima puno besplatnih dodataka.

### **Ako ipak niste vešti u pisanju i ne želite da se bavite marketingom na ovaj način, onda sa Bloga prelazimo na Blogere.**

Ukoliko želite da pronađete blogera koji bi vam pomogao u svojim marketinškim idejama, evo nekoliko saveta kojim biste se mogli voditi.

Marketing kroz blogovanje se svodi na tri vrlo jasne stvari - Brend, Bloger i Publika.

- **Brend** je tu da bi dobio najbolju moguću prezentaciju, a kroz prezentaciju i poslove
- **Bloger** je taj stvara zanimljiv sadržaj i nudi publici neku vrednost
- **· Publika** je ta koja je buduća klijentela i kojoj se sadržaj mora prilagoditi

Kada odaberete svog blogera i dogovorite posao, nemojte nikada diktirati i kontrolisati sadržaj, samo im u startu dajte pravilne smernice. Blogere pustite da rade svoj posao. Cilj je bio da za sebe izaberete dobrog blogera. Ako je već dobar zašto bi vi blogovali umesto njega? Pokušajte da izgradite međusobno poverenje, kao što publika već ima poverenja u blogera. Oni veruju njemu, a on mora da veruje vama, i vašem proizvodu ili usluzi.

Blogeri koji su stručni i čitani u određenim oblastima, kao i drugi influenseri postali su ozbiljno važan šraf u digitalnom marketingu, ne samo kod velikih kompanija već i kod malih firmi koje žele doći do vrlo usko targetirane ciljne grupe putem verodostojnih izvora informacija. Već smo rekli da oni koji prate blog, veruju tom blogeru, i on za njih jeste verodostojniji izvor informacija od bilo čega što će danas videti na televiziji ili u trač novinama. Pritom se radi o «stvarnom čoveku» što je jako bitno kada pričamo o poverenju. Smatra se da je od 2016. godine mnogo važnije šta je neko rekao o firmi, od toga šta je firma rekla o sebi.

> "Moj biznis model su Bitlsi. Četvorica momaka koji su čuvali jedni druge od negativnih tendencija. Činili su jedan drugog uravnoteženim i zajedno su činili nešto bolje od prostog zbira delova. Tako ja vidim biznis: sjajne stvari u poslovanju nikada ne radi jedan čovek, nego tim ljudi."

> > – Steve Jobs

![](_page_55_Picture_0.jpeg)

## 16 Prenosivi uređaji i virtuelna stvarnost

Svakim danom, sve je veća popularnost uređaja koje zovu i Wearables, i koji otvaraju potpuno novu eru korišćenja digitalnog marketinga. Primena novih tehnologija je i dalje u začecima i trenutno nema masovne primene, ali je to svakako tema o kojoj se mora razmišljati u svetu u kome se ovakve promene ponekad dešavaju bukvalno u danu. Nove tehnologije predstavljaju i nove načine komunikacije sa klijentima i 2016. godina je bila godina ispitivanja takvih mogućnosti u velikim kompanijama. Menjaju se i načini plasiranja sadržaja što na prvi pogled i nije nešto preterano komplikovano, ali evo dokaza da to nije tako i da će se baš zbog novih tehnologija mnoge ustaljene stvari ipak menjati. Već sada, jedan broj ljudi, a uskoro verovatno većina, će svoj Newsletter prvo primiti na satu, a ne telefonu ili kompjuteru. Zar ovo ne znači da ćemo morati da menjamo dužinu naslova? Ovo je samo jedan od mnogo primera i to prvi i najprostiji koji nam je pao na pamet.

Već sada postoji puno VR uređaja, uređaja za virtuelnu stvarnost. Ova tehnologija se uglavnom bavila video igrama i ostalim temama iz entertainment-a, ali u poslednje vreme su se na tržištu pojavili proizvodi koji će svakako biti potpuno novo tržište za digitalno oglašavanje i potpuno će promeniti način na koji kompanije komuniciraju sa klijentima. Dokaz za to je i to što je jedan od najbitnijih takvih uređaja u vlasništvu Facebook-a. Drugim rečima, postoji mogućnost za ogromnim promenama u samom konceptu društvenih mreža i to vrlo brzo. Svi ozbiljni marketari izuzetno mnogo prate ovu temu i čekaju smer u kome će se kretati priča o virtuelnoj realnosti.

Ovo sigurno ne spada u osnovne teme u marketingu za početnike, ali sa druge strane, jako je bitno biti u toku, kako vas moguće tektonske promene ne bi zatekle u krevetu, jer je to upravo ono što nijedan marketar sebi ne sme dozvoliti.

![](_page_55_Picture_6.jpeg)

![](_page_56_Picture_0.jpeg)

![](_page_56_Picture_1.jpeg)

Ovo je tabu tema.

Mnogi koriste mogućnost kupovine followera i lajkova, i postoje firme koje su od toga napravile odličan biznis. Da objasnimo. Kao što smo već pričali, potpuno je normalno i logično razmišljati da ako neku stranicu prati više ljudi i ima više lajkova, da ona ima veću vrednost, u svakom pogledu. I privatno većina ljudi bi želela da ima što više pratilaca. Ti brojevi na prvi pogled govore o samom brendu. Kao što to funkcioniše u običnom svetu, tako je i u digitalnom. Ako se neka novina prodaje u 100.000 primeraka dnevno, a druga u 5.000 dnevno, logično je da je ona prva kvalitetnija. Ako jedna predstava proda celu salu, a druga trećinu sale ili ako jedan koncert poseti 5.000 ljudi, a drugi 200 ljudi izgleda kao da su oni prvi kvalitetniji. I u globalu to i jeste tačno.

Naravno, ovo važi ako poredimo slične ili iste vrednosti. Popularna narodna pevačica će u Srbiji uvek imati više ljudi na koncertu od filharmonije, ali to su različite stvari.

Da se vratimo na one parfeme, ako je naš biznis parfem X, a postoji i neki parfem Y koji je naša direktna konkurencija, i koristimo digitalni marketing i oni i mi, imamo biznis stranice na društvenim mrežama itd. E sad, uzmimo za primer Instagram, mada se ovo odnosi na sve mreže. Parfem X na Instagramu prati 1000 ljudi, reach po objavi u proseku je 200, a prosek lajkova 32, dok mi imamo manje od jednog komentara po slici. Parfem Y na Instagramu prati 5000 ljudi, na svakoj slici imaju na stotine lajkova i komentara korisnika parfema. Da li je potrebno reći koji profil bolje radi i koji parfem više kupaca nađe preko društvenih mreža?

Kada vodite svoje biznis stranice i upoređujete se sa konkurencijom, nemojte upoređivati proizvod, već stranice. Skoro da je sigurno, osim u ekstremnim razlikama proizvoda, da u ovoj situaciji sa parfemima, brojevi nisu u korist parfema Y zbog njegovog kvaliteta, već zbog kvalitetnog vođenja tih stranica. Vratimo se na temu, ako ste bili na koncertu na kome je bilo 5.000 ljudi a onda i na koncertu na kome je bilo 200 ljudi, vi ste potpuno svesni toga, a kod marketinga na društvenim mrežama se skoro svi brojevi mogu štelovati.

Da li je dobro to raditi? Nije.

Da li ima primera koji su to radili uspešno i kojima je to pomoglo? Ima. Odluku da li ćete se baviti takvim stvarima ostavićemo vama. Mi ćemo vam samo pojasniti par stvari vezanih za ovu temu.

![](_page_56_Picture_9.jpeg)

![](_page_57_Picture_0.jpeg)

1000 followera na Instagramu možete kupiti za "smešne pare", tipa pet dolara. To su profili koji nisu pravi, iza njih ne stoje pravi ljudi. To su jednostavno neka najčešće glupa imena, kao na primer z\_kingBBB31, sa po 2-3 glupe fotografije, koje ne prati niko mada nije uvek tako, jer i njih nekada prate neki drugi fake followeri, i tako dalje. Jednostavno, na prvi pogled, sve u vezi sa tim profilima nije dobro.

Zaključili smo da ti profili ništa neće kupiti od vas. Mnogi od vas će reći "baš me briga, mnogo mi ozbiljnije izgleda stranica sad kada ima puno followera". Prvo, svako ko pogleda ko su vaši pratioci, odmah može zaključiti ako imate gomilu fejkova.

Drugo, i mnogo bitnije je problem koji vam verovatno nikada ne bi pao na pamet. Naučili smo šta je Reach, kako organski tako i plaćeni - broj ljudi koji vidi vašu objavu. Rekli smo i da će bez plaćanja na Facebook-u retko koju objavu videti više od 5% pratilaca. E sad, svejedno o kojoj mreži je reč, recimo da imamo po 500 pravih «fanova» i na Facebook-u i na Instagram-u. Aonda potrošimo par dolara i kupimo još po 2000. Sada imamo po 2500. To uopšte ne izleda loše. Par dana ranije smo objavili neku fotku sa našim parfemom. Bilo je nekih lajkova, pa i pitanja kako se može naručiti, a imali smo i 2 kupca koji su nas kontaktirali videvši tu sliku i naručili parfem. Sada nam profili još bolje izgledaju sa novim pratiocima, i danas objavljujemo novu reklamu. Spremili smo novu još bolju fotku, kao i dobar tekst sa ponudom koja je na akciji i naravno da imamo veća očekivanja. Objavili smo naše postove i čekamo. Ne dešava se ništa. Nema lajkova. Niko ništa ne pita. Zašto?

> Ako nam ne verujete, jednostavno ukucajte u Google nešto tipa HOW TO REMOVE FAKE FOLLOWERS i pogledajte koliko članaka postoji na tu temu, a onda se zapitajte zašto...

Vreme je da vam ukratko napišemo jedan dodatak o tome kako Reach funkcioniše, koji smo namerno propustili i ostavili za ovu temu. Kada objavite bilo koji post, mreža ga pušta određenom broju vaših pratilaca. U odnosu na to kako su ti LJUDI odreagovali, zavisi broj ljudi kojima se taj post širi dalje. To i jeste razlog iz koga smo rekli da postovi moraju biti zanimljivi da bi Reach bio veći. U objavi od pre par dana, kada smo prodali 2 parfema, post je pogledalo prvo 20 ljudi, od njih je dvoje lajkovalo sliku, onda je taj post otišao na još 40 ljudi pa je lajkovalo još petoro. Tada smo imali 7 lajkova i veliki broj prijatelja tih ljudi koji su lajkovali a kojima je u News Feed-u izašlo da je Pera Perić lajkovao Parfem X. Pa je neki procenat tih ljudi pogledao post a možda i lajkovao. U međuvremenu je mreža sama pustila dalje svoj post po svojim algoritmima. Na kraju smo imali Reach koji je bio na primer 400 i rezultate koje smo već napisali.

A šta se desilo danas? Mreže su pustile postove u startu na po 20 ljudi. Uuuups, to nisu pravi ljudi. Nema reakcije. Mreže su nakon nekog vremena to ponovile. Aonda još jednom. I dalje nema reakcije. Post prestaje da se prikazuje. Društvene mreže ne prepoznaju fake profile i njima puštaju reklamu umesto pravim profilima. Da ne ispadnemo glupi, verovatno ih prepoznaju, ali jednostavno, sigurno da neće praviti segmentaciju na način da vama koji ste ustvari zloupotrebili same mreže kupujući fake followere, čine uslugu izbacujući ih iz skupa profila kojima će prikazati vašu reklamu.

Ovo je bio jedan od primera zbog čega se ne bi trebalo baviti ovakvim stvarima, i jasno objašnjenje zašto će vam to doneti mnogo više problema od koristi.

![](_page_58_Picture_0.jpeg)

![](_page_58_Picture_1.jpeg)

Najveći problem na internetu je taj što ljudi nemaju fokus. Način korišćenja interneta se menja iz dana u dan - do pre par godina ste kući čekali običnu dial up konekciju sa desktop računara da bi brzinom puža eventualno proverili e-mail, ali se ljudi brzo prilagođavaju novim stvarima i lako navikavaju na bolje pa onda i zaboravljaju. Sve ovo je dovelo do toga da danas imate fantastično brz internet i da ga eventualno 10% ljudi koristi sa desktop računara. Ni to nije ono što najviše menja celu priču. Priču menjaju mobilni uređaji preko kojih ubedljivo najveći broj ljudi koristi internet. To dalje znači da se internet koristi prilikom šetnje, vožnje, ručka, razgovora sa drugim ljudima, tokom posla ili predavanja i tako dalje. Vrlo retko je to jedina radnja na koju ste usmereni u tom trenutku. Sve ovo, pored brzog načina života je razlog zašto ljudi nemaju fokus i retko šta im drži pažnju.

Ovo su podaci koji su čak i naučno dokazani i detaljno izmereni. U takvom svetu postoje nova, drugačija pravila pisanja koja se koriste da bi ljudima zadržala pažnju dovoljno da pročitaju našu poruku. Ta pravila nismo mi izmislili, njih koriste svi svetski mediji, i nastala su uz pomoć uređaja koji se zove Eye-Tracker. Velike web kompanije su u ova istraživanja uložile ogroman novac.

Sve ovo je dovelo do zaključka koji je jako bitan i od njega počinju sva pravila pisanja na internetu, a taj zaključak glasi:

![](_page_58_Picture_5.jpeg)

Ukratko objašnjeno, to znači da ljudi kada otvore tekst pogledaju naslov, onda pročitaju prvi pasus, eventualno skoče na drugi pasus pre skrolovanja do sledećeg podnaslova. Osim u slučaju konkretnog izrazitog interesovanja za baš taj tekst u tom trenutku, oni bace pogled na još neku tačku i tu se priča završava, vrlo haotično.

Znači da ljudi preletanjem preko teksta odlučuju da li će ga čitati. U velikom broju slučajeva, što je takođe dokazano, čak i kada odluče da pročitaju u toku teksta odustanu, i to je razlog zbog koga se moramo pridržavati nekih pravila koje koriste veliki igrači.

Bitno je da se konstantno dešavaju novine, konceptualno, sadržajno, vizuelno i stilski. I nađite u tome meru. To ne znači da bilo koji tekst treba biti vašar, da treba koristiti 10 različitih fontova itd, već probajte da održite pažnju preletača teksta. Slike ne smeju biti dosadne, niti stilski iste, paragrafi ne trebaju biti isti iako je tako lepše. Ne treba biti lepše, treba biti zanimljivo i treba imati faulove prilikom skeniranja - nemogućnost da se okom preleti kroz lep, sveden, jednostavan tekst jer se ne radi o romanu.

> Boldujte ključne reči u tekstu. Prilikom letenja preko teksta, ljudi će ih uočiti

![](_page_59_Picture_0.jpeg)

Većinu pravila iz škole zaboravite. Recimo da su podnaslovi jako bitna stvar prilikom pisanja i u školi ste verovatno učili neku definiciju tipa da je to naslov manjeg značaja u odnosu na prethodni veliki naslov i da je to naziv teme koja se obrađuje u nastavku. Na internetu to pravilo ne važi iako je naravno suština da na neki način opišete nastavak teksta. Na internetu je podnaslov "držač pažnje", koji se nekada ubacuje i gde mu možda nije mesto, ako dugo niste imali fotografiju, ako je već prošlo previše teksta za koji smatrate da možda nije dovoljno zanimljiv da bi držao pažnju.

Dok pišete ovakve stvari, uvek zamišljajte da je to neki tuđi tekst koji čitate u trenutku dok vam je u glavi još 10 tema, dok vam stiže e-mail i zvoni mobilni, a u isto vreme već imate otvorene druge tabove na istu temu koje još niste pregledali, a planirali ste. Najveći broj potencijalnih situacija je takav, a u njima je dovoljan jedan red viška da bi se kliknulo na X.

Bez obzira na mnoga pravila vezana za fontove, razmake, verujte svom oku. Skenirajte i vi.

## **Inverzna piramida**

Smatra se da 90% marketinških poruka na internetu koja nisu pisana kroz inverznu piramidu ne bude pročitano. Zapamtite to.

Ovde opet postoji bitna razlika u odnosu na ono što ste učili, u slučaju da je se neko bavio novinarstvom, jer se u tom slučaju piramida odnosi na čitav tekst, to jest strukturu čitavog članka. U tom slučaju, na početak se stavljaju najbitnije stvari i ona baš glavna rečenica ili zaključak, a kako tekst ide dalje pišu se manje bitne stvari.

U digitalnom marketingu se isto to primenjuje, ali na potpuno drugačiji način. Ono što je osnovno drugačije je to da u ovim slučajevima inverznu piramidu koristimo za svaki pojedinačni paragraf, a ne ceo članak. Ovde dolazimo do još jednog zaključka velikih kompanija prilikom testiranja Eye-trackerom - kao što prilikom skeniranja celog teksta ljudi obraćaju pažnju na podnaslove, ako ih podnaslov zadrži onda prilikom daljeg skeniranja obraćaju pažnju na početke paragrafa i na osnovu njih u trenutku donose odluku da li čitaju dalje. Znači da ako bitne stvari, reči, rečenice ugurate u sredinu teksta, jer ste tako naučili da pišete, ili želite da ih lepo uvedete u temu itd, ljudi to neće primetiti i preskočiće tekst.

![](_page_59_Picture_8.jpeg)

![](_page_60_Picture_0.jpeg)

Facebook je idealan za primere na ovu temu. Pored toga što je Facebook mreža koju ćete najviše koristiti u digitalnom marketingu, takođe je mesto gde se najčešće prave nedopustive greške.

![](_page_60_Picture_2.jpeg)

![](_page_60_Picture_3.jpeg)

**Bazen Banjica Knjaževac** 5 mins - Knjaževac

Dragi naši, bazen Banjica 23. avgusta, za sve verne fanove organizuje noćno kupanje od 20:00 časova. Dodite na omiljeno piće i slušajte uživo bend Tatatatira. Pripremili smo i Igre bez granica uz vredne nagrade. Ulaz je besplatan. Dobro došli

![](_page_60_Picture_6.jpeg)

Prvo noćno kupanie u sezoni! Igre bez granica i bend Tatatatira vas čekaju u četvrtak. Počinjemo od 20h a meteorolozi kažu da će biti vrela noć! Ulaz je besplatan a piće je po promo cenama

![](_page_60_Picture_8.jpeg)

- **Primer 1** je dao sve potrebne informacije, i svi oni koji ne razumeju inverzivnu piramidu u digitalnom marketingu će reći da je ovo skroz u redu. Ne da nije u redu, nego će vam svaki ozbiljan marketar reći da je katastrofa. Morate biti svesni toga da će ljudi nakon "Dragi naši, 23. avgusta..." prestati da čitaju. U prvih nekoliko reči morate zainteresovati publiku. U suprotnom će efekat biti kao da ništa niste ni objavili. Još jedna stvar koju retko ko koristi iz nepoznatih razloga je ta da dugme Enter funkcioniše i na Facebook-u. Slobodno odvojite redove gde mislite da je potrebno, ne morate sve napisati pa onda kako izađe na ekranu.
- **Primer 2** je zainteresovao u prvoj rečenici, vizuelno je lepši za skeniranje, a takođe je dao sve potrebne informacije i to hronološkim redom. Ispoštovano je i osnovno novinarsko pravilo 5 pitanja: ko, šta, kada, gde i zašto. Skenirajte sami ove dve objave i videćete o čemu se radi. Ovo su primeri kojih se možete setiti kada krenete sa radom i preneti na vaše objave.

Da ponovimo, jako je bitna stvar da se uvek postavite u ulogu onoga kome predstavljate svoje objave, tekstove na blogu, sajtu ili bilo šta drugo vezano za tekst na internetu. Preletite svoje tekstove, skenirajte ih, nemojte ih čitati - bar ne kada proveravate stvari vezane za ovu temu, naravno da ih inače morate pročitati i da je jako bitno da budu ispravni gramatički itd. Uvek, ali uvek postavljajte sebi pitanja: Da li bih ja otišao na ovo noćno kupanje? Da li bih ja kupio ovaj proizvod? Da li bih otišao ovde na letovanje? Budite svesni toga da ste u potpuno različitim ulogama u odnosu na publiku. Vi prodajete a oni kupuju, i zato je jako bitno da svoju ponudu vidite njihovim očima.

![](_page_61_Picture_0.jpeg)

![](_page_61_Picture_1.jpeg)

Svako od nas je nekada negde objavio fotografiju koju smo jednostavno skinuli iz pretrage na Google-u. Da li ste tada razmišljali o tome da vas autor te fotografije može tužiti i brzinom netipičnom za državu u kojoj živimo dobiti na sudu, a onda naplatiti od vas cifru od koje bi vam se vrtelo u glavi? Niste? Trebalo bi, jer se to dešava stalno, jer je to potpuno normalno, jer tako i treba da bude. Mi i dalje nismo dovoljno digitalno pismeni da bi nam i palo na pamet da o takvim stvarima nešto naučimo. Ovaj tekst ozbiljno shvatite, jer se lako može desiti da vam jedna ovakva situacija bukvalno ugasi kompletan biznis u koji ste možda uložili sve što imate.

Kada smo već kod digitalne pismenosti, većina ljudi će reći: A baš će taj koji je možda iz Mongolije videti da sam ja tu fotku postavio na svoj sajt, zašto bi njega uopšte interesovao moj sajt? Odgovor je da neće videti, i da ga stvarno vaš sajt ne interesuje ni malo. Svaku fotografiju možete vrlo prosto ubaciti u Google pretragu i on će vam u nekoliko sekundi izbaciti svaku lokaciju na planeti gde se još ta fotografija nalazi. I ovu opciju fotografi masovno koriste. Ovo je jedan od razloga zašto pišemo o ovoj temi.

## **Kako da koristite materijale sa Interneta, a da ne povredite autorska prava?**

To što ste bilo kom sadržaju na internetu besplatno pristupili ne znači da tekst, slika ili video koju tu vidite ne podleže prvo autorskim a onda i nekim drugim pravilima. Naprotiv, najveći broj sadržaja je zabranjen za dalje korišćenje.

Neke od kategorija dela, koje mogu biti predmet zaštite autorskih prava, a koja ćete pronaći na Internetu su: književna dela, muzička dela (uključujući i tekstove pesama), dramska dela (uključujući i prateću muziku), filmska, audiovizuelna dela i zvučni zapisi, fotografije, crteži i skice i računarski programi.

U ovom poslu, definitivno najveći problem možete imati sa nedostatkom odgovarajućih fotografija. Ukoliko ovo o čemu smo pisali ne znate, otišli bi na Google, pronašli neku sliku, skinuli je i objavili. Zaključili smo da to ne sme da se radi.

Ovaj problem ćete rešiti ili na najbolji mogući način, a to je da koristite isključivo fotografije čiji ste vlasnici - što je teško i obično skupo, ili tako što ćete slike skidati sa sajtova koji poseduju baze fotografija slobodnih za korišćenje, kao što su **pexels.com** ili **pixabay.com**.

Druga mogućnost je da tražite baze fotografije koje su dozvoljene za korišćenje, ali nisu besplatne. U tim bazama, svakako ima kvalitetnijih fotografija od ovih koje su besplatne. Tu možete jednostavno kupiti pravo na korišćenje fotografije, i onda ste bezbedni.

![](_page_61_Picture_10.jpeg)

Fotograf Dejvid Slejter, koji slika životinje, tužio je planetarno popularni sajt Wikipedia, zbog objavljivanja slike na kojoj je jedan majmun njegovim foto aparatom napravio selfi, kada mu je oteo aparat, tokom boravka u Indoneziji. On smatra da autorska prava pripadaju njemu. Britanski fotograf tražio je odštetu od preko 12.000 eur, a sud će doneti odluku.

![](_page_62_Picture_0.jpeg)

# 20 Fotografija na društvenim mrežama

Na prethodnoj stranici smo pričali o autorskim pravima i mogućim problemima u slučaju nepoštovanja istih. Ogroman procenat elemenata digitalnog marketinga se svodi na fotografiju. Dobre fotografije će vam biti potrebne bukvalno svakoga dana, pa smo zato jednu dodatnu stranu posvetili njima.

Svi vi koji nemate pristup velikom broju kvalitetnih fotografija, možete pristupiti internet sajtovima koji dozvoljavaju preuzimanje fotki čijih su se autorskih prava autori unapred odrekli. Sajtovi sa besplatnim fotografijama više nisu retkost.

Sada vam predstavljamo 15sajtova sa kojih možete skidati besplatne fotografije. Prvo se registrujte, a onda vam svakako preporučujemo da prvo pročitate uslove i pravila korišćenja pre upuštanja u odabir potrebnih fotografija.

![](_page_62_Picture_139.jpeg)

![](_page_63_Picture_0.jpeg)

# 21 Obrada fotografija za početnike

Već odavno mobilni telefoni nisu samo sredstvo pomoću kojeg telefonski komuniciramo i razmenjujemo poruke. Mobilni telefon je deo nas i kažu da gubitak (krađa) mobilnog telefona spada među najveće stresove u životu.

Što su noviji i skuplji modeli telefona, kamera je sve bolja. Najnovije modele često koriste i profesionalni fotografi, a postoje i jako ozbiljne izložbe na kojima su predstavljene fotografije slikane mobilnim telefonima.

## Kao što je telefon zamenio konzole za igranje, auto navigacije, planere, radio i cd plejere, tako je zamenio i fotoaparate

Kako su telefoni uvek sa nama tako je i odjednom sve veći broj fotografija, danas svi sve slikaju i svima su telefoni puni fotografija. Jednostavno ne postoji zanimljiv događaj koji neko nije slikao. Društvene mreže su pune takvih fotografija, a sve to je dovelo i do toga da je takva vrsta fotografisanja počela da se koristi u marketingu. Influenseri, blogeri, ali i ljudi koji se bave biznisom na društvenim mrežama predstavljaju razne stvari slikane par trenutaka ranije upravo mobilnim telefonom.

U ogromnom broju slučajeva vidi se da te fotografije nisu profesionalne. Razlog za to nije mobilni telefon, već to što prosečni korisnici često nisu svesni kakve je fotografije moguće napraviti mobilnim telefonom, koliko aplikacija za sređivanje fotografija postoji, i koliko to više nije komplikovano kao nekada, kada vam je za takve stvari bio potreban dizajner koji koristi neke ozbiljne grafičke programe na kompjuteru.

Postoji puno besplatnih aplikacija koje možete koristiti kako bi vaše fotografije izgledale mnogo bolje nego u originalu. Naš predlog je Snapseed, aplikacija koju većina marketara ima u svom telefonu. Ona, ali i druge aplikacije imaju na stotine opcija, a pored svih tih filtera poseduju i mogućnost ubacivanja teksta preko slike na vrlo zanimljive načine.

## **Najbitnije i osnovne opcije za obradu fotografija su:**

- Crop (sečenje), najčešće korišćena opcija pomoću koje možete srediti format slike, ili iseći višak koji ne želite da se vidi
- Brightness (osvetljenje) je opcija koju koristite u slučaju da vam je fotografija previše svetla ili previše tamna
- $\cdot$  Contrast (kontrast) koji predstavlja razliku između najsvetlijih i najtamnijih delova slike. Povećanjem kontrasta povećavate i tu razliku i obratno
- $\cdot$  Saturation (zasićenost) je opcija koja umesto kontrasta smanjuje ili povećava razliku u boji, kada povećate zasićenost boje će biti izraženije
- $\cdot$  Sharpness (oštrina) je opcija koja se takođe često koristi, a služi za povećanje oštrine kod fotografija koje vam se čine mutne

![](_page_64_Picture_0.jpeg)

Kada naučimo dovoljno i skupimo informacije o digitalnom marketingu koje su nam potrebne da definišemo ovaj pojam, više obraćamo pažnju na ono što ne treba da uradimo, a manje na ono što nam je stvarno potrebno. Više obraćamo pažnju na ono što ne valja, nego na ono što valja. Možda je i to normalan proces, ali je vrlo bitno ne pogubiti se u njemu.

Oni koji postignu uspeh postanu neobjektivni, imaju svoj stav i zaslepljeni njim više ne razmišljaju kao svoji klijenti i kupci. Tada se moraju donositi zdrave i optimalne odluke.

Uvek imajte na umu da je osnova marketinga da se bavi građenjem vrednosti, a ne građenjem firme. Građenje vrednosti će samo po sebi doneti sve ostalo.

Dobar marketar nikada ne sme prestati da uči i usavršava se. Živimo u vremenu kada se na ovom polju marketinga na dnevnom nivou dešavaju bukvalno tektonske promene. Novo doba zahteva brze i efikasne reakcije.

U ovom vodiču smo se trudili da na najrazumljiviji način obradimo najbitnije teme u digitalnom marketingu u ovom trenutku. Neke detaljnije, neke manje detaljno. One koje smo opisali detaljnije se trenutno koriste puno više od ovih drugih pa smo im zbog toga i posvetili više pažnje.

Digitalni marketing vam daje neograničene mogućnosti, počev od detaljnog merenja rezultata kako bi svaka sledeća reklama bila uspešnija. Publika kojoj se šalje poruka je neograničena, ali vam ova vrsta marketinga daje mogućnost da odredite ciljnu grupu koju želite. Ono što su za tradicionalni marketing najveća ograničenja su najznačajnije mogućnosti digitalnog. Jedna od njih je i direktna komunikacija sa svojom publikom. Digitalni marketing je svima dostupan jer ne zahteva veliki budžet, a svaki dinar koji uložite biće daleko efektnije utrošen nego da ste ga potrošili na bilo koju vrstu tradicionalnog marketinga. Digitalni marketing ima bezbroj vidljivih prednosti u odnosu na tradicionalni marketing i može se reći da je jednostavno nastavio tamo gde je ovaj drugi stao.

Svako ko ovaj vodič prođe sa razumevanjem svakako će imati podlogu na kojoj će moći da se usavršava, moćiće da razume ovaj realno konfuzan sistem u kome se stvari prepliću, imaće mogućnost da odmah počne sa radom, i da odmah ostvari komunikaciju sa sadašnjim i potencijalnim klijentima. Akao što smo već rekli:

## **Šta je marketing ako nije komunikacija?**

*Dobro došli u svet digitalnog marketinga.*

![](_page_65_Picture_0.jpeg)

### Tekst

www.facebook.com www.instagram.com www.twitter.com www.linkedin.com www.pinterest.com www.youtube.com www.istokpavlovic.com www.ivanbildi.com www.digitalnimarketing.in.rs www.draganvaragic.com www.marketingmreza.rs

Grafički elementi i fotografije

www.freepik.com www.pexels.com www.pixabay.com

Internet marketing centar istočne Srbije

Digitalni marketing - Vodič za početnike Autor: Uroš Stanišić, Agencija Gde i Kad

Tiraž: 400

![](_page_66_Picture_3.jpeg)

RARIS

Regionalna agencija za razvoj istočne Srbije Trg oslobođenja 1, 19000 Zaječar tel/fax: 019 426 376, 426 377 office@raris.org, www.raris.org

**Realizaciju Internet marketing centra istočne Srbije podržala RAZVOJNA AGENCIJA SRBIJE – RAS u okviru Programa podrške projektima za unapređenje ekonomskog razvoja u 2017. godini.** 

![](_page_67_Picture_1.jpeg)